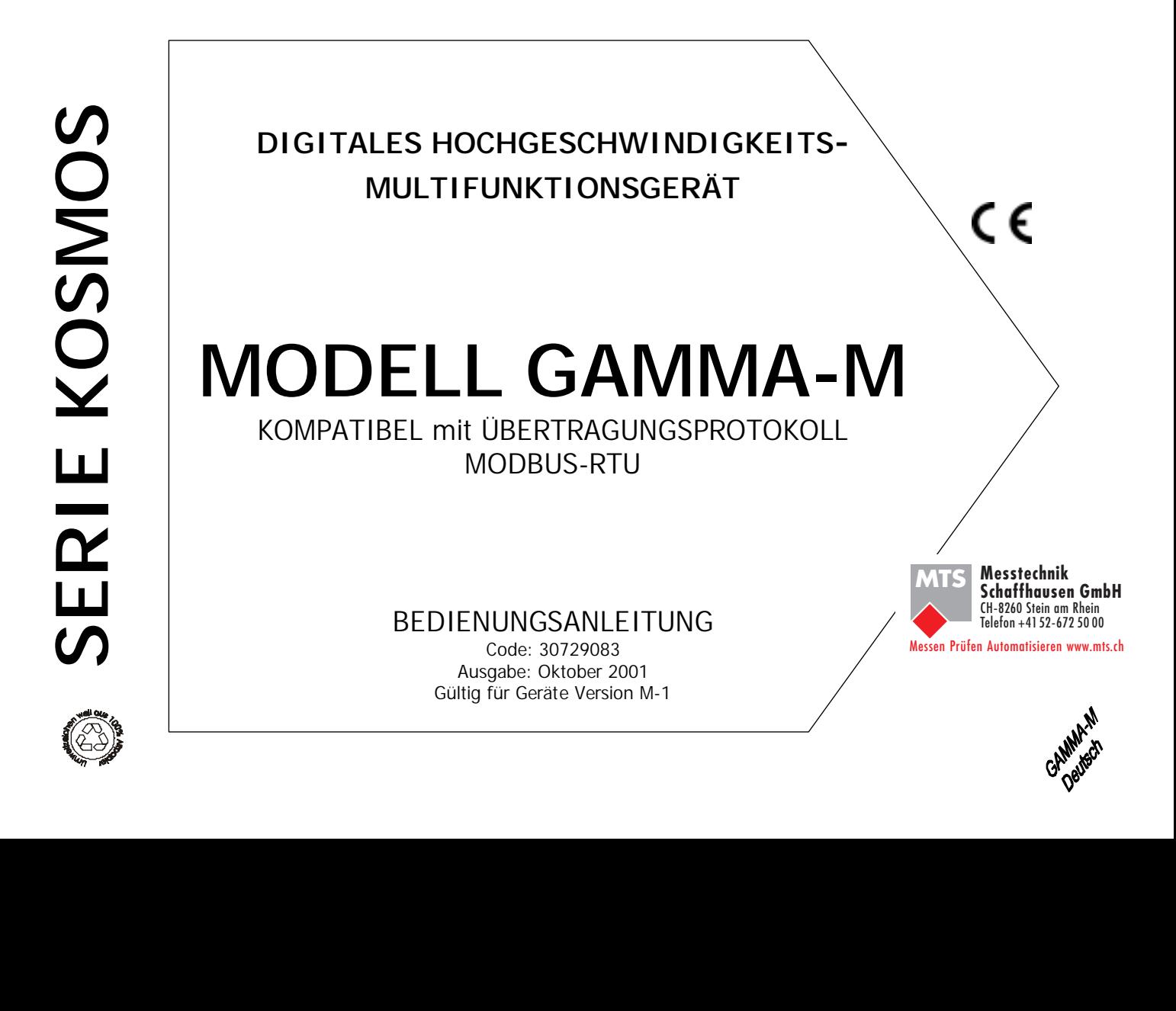

**Diese Anleitung stellt keine vertragliche Verpflichtung dar.** 

#### **Kurzfristige Änderungen sind ohne Ankündigung vorbehalten.**

Die SERIE KOSMOS stellt eine neue Philosophie im Bereich der digitalen Anzeige-Instrumente dar, die vor allem in ihrer Bauweise und vielfachen Verwendbarkeit zum Ausdruck kommt.

Das neue DESIGN basiert auf einer MODULAREN BAUWEISE, die durch einfaches Hinzufügen der entsprechenden Option (mittels Karte) die Möglichkeit zu den verschiedensten Ausgängen bietet.

Die Programmierungs-Software erkennt die gewählten Optionen automatisch und fragt die nötigen Daten für den gewünschten Funktionsbereich ab. Im Basisgerät ohne Ausgangsoptionen erscheinen keine Programmschritte der Optionen.

Die KALIBRIERUNG des Gerätes erfolgt im Herstellerwerk, so daß Einstellungen über Potentiometer entfallen.

Jede Option und jeder kalibrierfähige Kreis enthält einen Speicher für die Kalibrierdaten, wodurch alle Optionen ohne aufwendige Einstellungsarbeiten gänzlich austauschbar sind.

Die KONFIGURATION zur Anpassung an die gewünschten Funktionsmerkmale erfolgt über die Tastatur. Hierbei folgt man einem Programmiermenü, das Nachrichten zur einfachen Identifizierung der Programmschritte enthält.

Weitere allgemeine Merkmale der Serie KOSMOS:

- ANSCHLÜSSE über Steckleisten ohne Schrauben mit CLEMP-WAGO Kabelklammern.
- ABMESSUNGEN Modell ALPHA, GAMMA-M und BETA 96x48x120 mm s/DIN 43700 Modell MICRA und JR/ JR20 96x48x60 mm s/DIN 43700
- GEHÄUSEMATERIAL Kunststoff (Policarbonat)  $s/III - 94$  VO.
- Die BEFESTIGUNG des Gerätes erfolgt mit integrierten elastischen Klammern ohne Schrauben.
- SCHUTZART der Frontplatte IP65.

Um die technischen Merkmale des Geräts zu garantieren, wird zu regelmäßigen Überprüfungen der Kalibrie-rung geraten, die gemäß den ISO9000-Normen und den Einsatzkriterien jeder Anwendung bestimmt werden.

Die Kalibrierung des Geräts sollte über den Hersteller selbst oder ein namhaftes Laboratorium erfolgene.

# **DIGITALES EINBAUGERÄT SERIE KOSMOS MODELL GAMMA-M**

#### **INHALT**

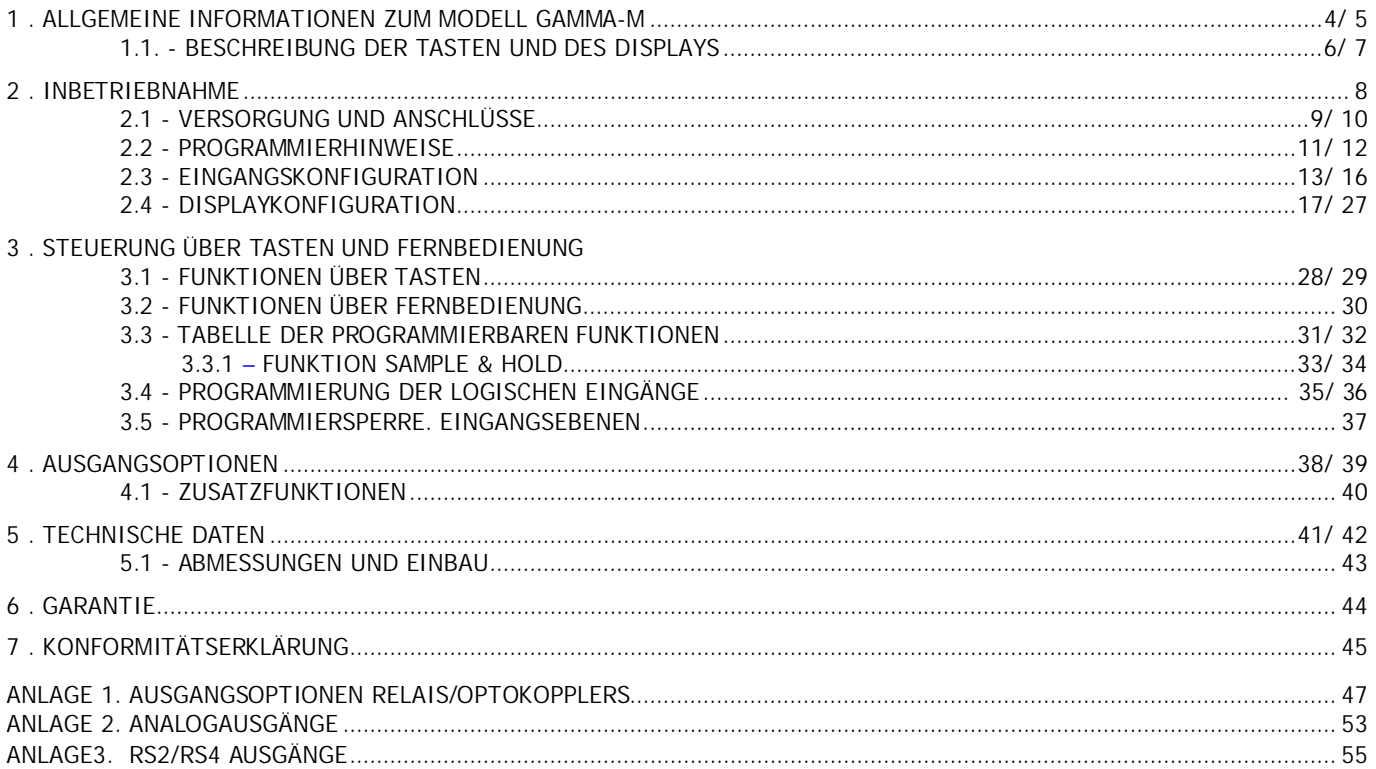

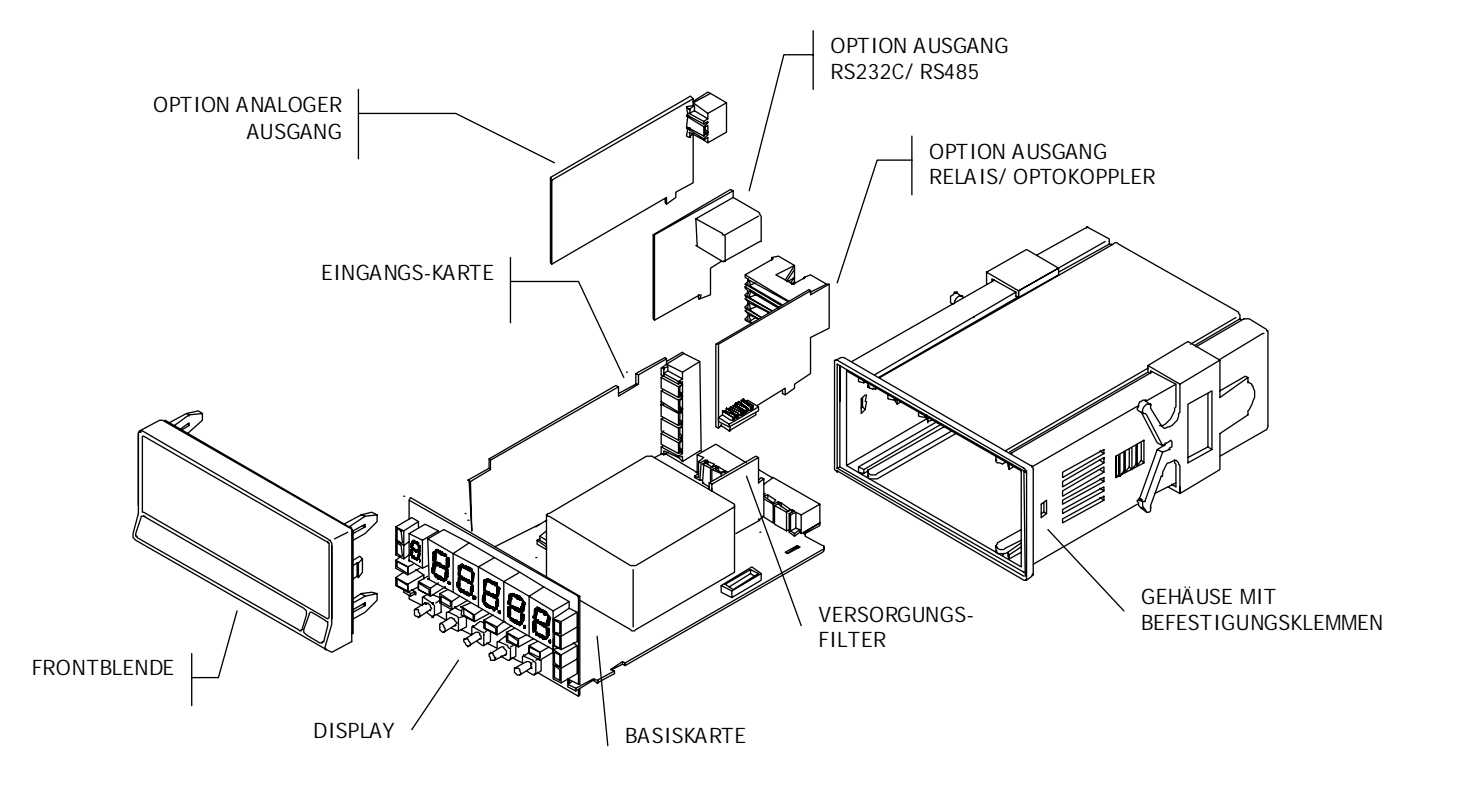

## **1. MODELL GAMMA-M**

**Das Modell GAMMA-M der Serie KOSMOS ist mit neuen technischen und funktionellen Merkmalen ausgestattet: Displayauflösung von ±9999 Punkten, abschnittweise Linealisierung der Skala, direkter Zugang zur Programmierung der Schaltpunkte, programmierbare logische Funktionen und hohe Umwandlungsgeschwindigkeit.**

Der GAMMA-M ist ein Anzeigegerät zur Messung und Steuerung mit direkter Anzeige in technischen Meßeinheiten. Die multifunktionelle Eingangskarte erlaubt Anschlüsse an Kraftmeßdosen (mV) oder SHUNTS zur Messung von Gleichstrom, an Prozeßmeßgeräte in Volt bis ±10V oder in mA bis ±20mA und Potentiometer zur Wegmessung.

Das Gerät verfügt über verschiedene Speisungsspannungen, die den Anschluß der meisten Sensoren erlauben, 24V@ 30mA, 2.2V@ 30mA, 5 oder 10V@ 120mA, die durch Potentiometer einstell- und über Brücken wählbar sind.

Aufgrund seiner hohen Umwandlungsgeschwindigkeit (555/Sek.) können Höchst- und Tiefstwerte in weniger als 2,1ms abgelesen werden. Ein analoger Ausgang mit 200 Umwand-lungen/Sek. und ein Relais-Ausgang, Optokoppler mit einer Reaktionszeit von 2,1ms und der gleichzeitige Anschluß des Ausgangs RS ermöglichen mittels der Protokolle DITEL, ISO1745 oder MODBUS RTU raschen Erhalt der Daten über Fernsteuerung oder vollständige Kontrolle über das Gerät. Mit einer logischen Funktion kann man über RS 200 den Display-Wert im Sekunden-Takt übertragen.

Außerdem verfügt das Gerät über 3 digitale Filterebenen für das Signal zur Stabilisierung der Messung in den verschiedenen Prozeßarten.

Die Funktion Nr.27 **SAMPLE & HOLD** erlaubt während des HOLD weiter zu messen und die Erfassung der Werte Max.,Min., Max-Max und der Vergleich der SETPOINTS (Schaltpunkte-wählbar).

Das Grundgerät besteht aus einer BASISplatte, dem DISPLAY, dem Versorgungs FILTER und der EINGANGS optionen, die sich in den entsprechenden Anschlüssen befinden (siehe Abb. Seite 4).

Die Funktionen des Grundgeräts umfassen die Visualisierung der Eingangsvariablen, der Funktion HOLD, Ablesung und Speicherung der Höchst- Tiefst- und Spitze- Spitze- werte und der Funktionen Tara und Reset. Die GAMMA-M-Geräte verfügen außerdem über die folgenden Ausgangsoptionen:

KOMMUNIKATION

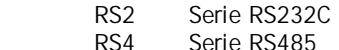

**STEUFRUNG** 

- ANA Analog 4-20mA, 0-10V
- 2RE 2 Relais SPDT 8A

4RE 4 Relais SPST 0.2A

4OP 4 Ausgänge NPN

4OPP 4 Ausgänge PNP

Alle Ausgänge sind gegenüber dem Eingangssignal und der allgemeinen Versorgung optoisoliert.

Dieses Gerät entspricht den folgenden Normen der Europäischen Union: 89/336/CEE und 73/23/CEE Achtung: Zur Gewährleistung der Sicherheit beachten Sie bitte alle Hinweise dieser Bedienungsanleitung.

#### BESCHREIBUNG DER FUNKTIONEN IM MODUS RUN

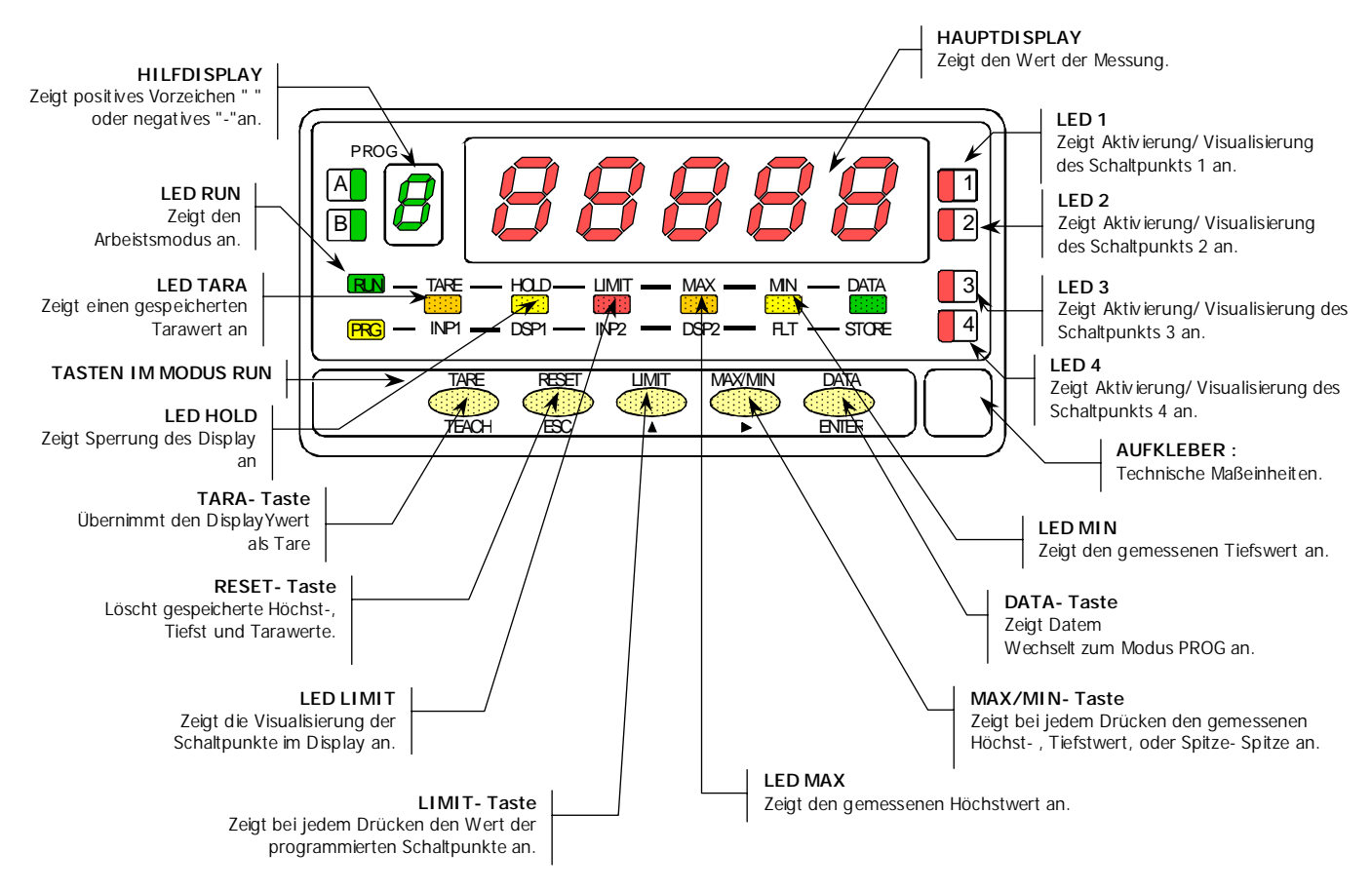

#### BESCHREIBUNG DER FUNKTIONEN IM MODUS PROG

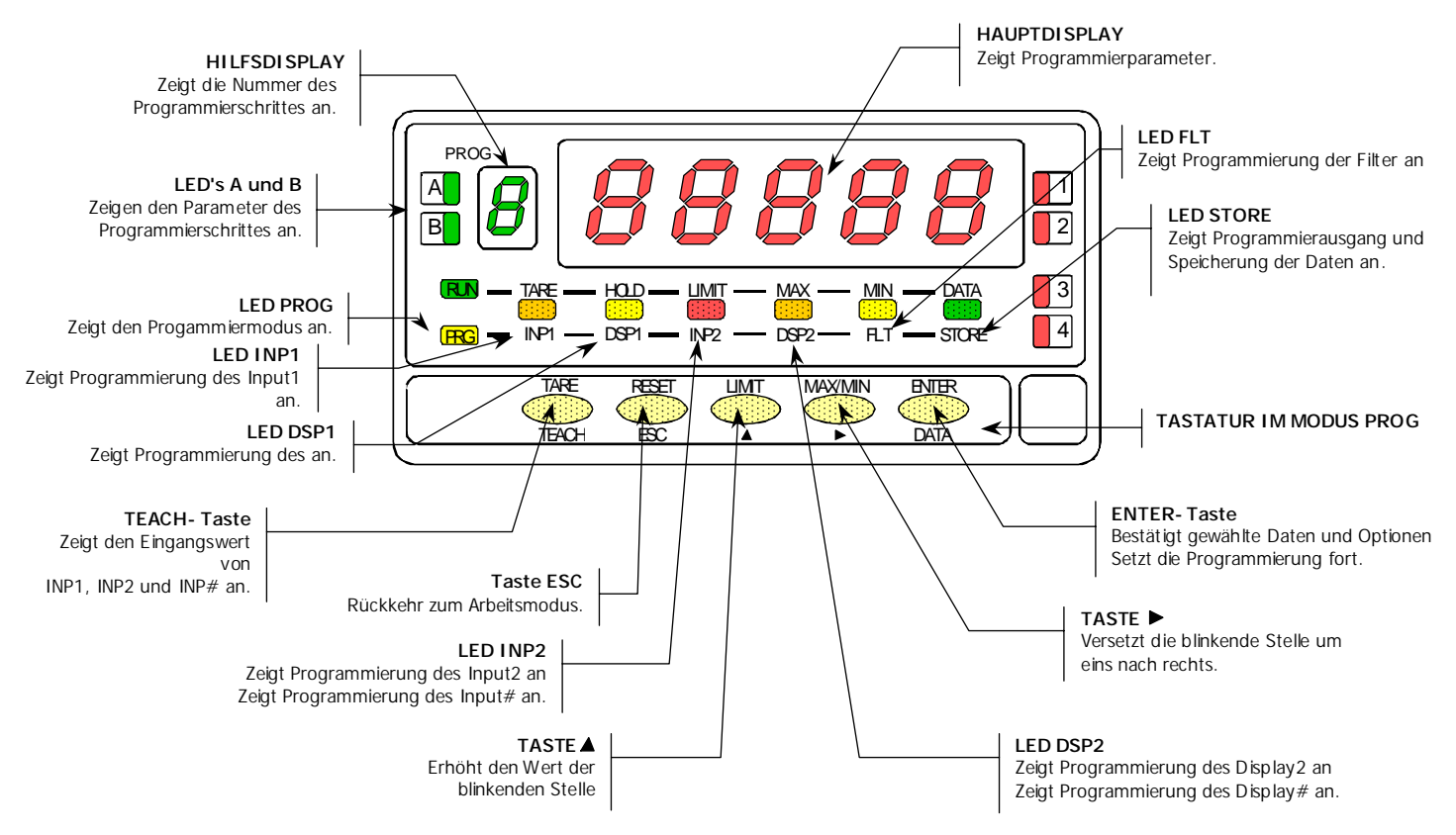

## **2. INBETRIEBNAHME**

## **VERPACKUNGSINHALT**

 Bedienungsanleitung in deutscher Sprache und Konformitätsbescheinigung. Das digitale Meßgerät GAMMA-M. Zubehör für die Befestigung (Abdichtungsscheibe und Befestigungsklemmen). Zubehör für den Anschluß (Stecker und Klemme). Anschluß-Aufkleber im Gehäuse des Geräts GAMMA-M. Aufkleber mit technischen Masseinheiten.

**Überprüfen Sie den Inhalt!.** 

## **KONFIGURATION**

Versorgung (Seiten 9 und 10)

 Bei der Bestellung des Geräts mit der Versorgung 115/230V AC lifern wir für die Spannung 230V AC. Bei der Bestellung des Geräts mit der Versorgung 24/ 48 V AC liefern wir für die spannung 24V AC.

Bei der Bestellung des Geräts mit der Versorgung 10-30 V DC ist kein Wechsel nötig.

 **Überprüfen Sie den Anschluß-Aufkleber, bevor Sie das Gerät anschließen.** 

## Anleitung zur Programmierung (Seiten 11 und 12)

 Das Gerät verfügt über Programmiersoftware mit sechs unabhängigen Programmiermodulen zur Konfiguration des Eingangs, des Displays, der Schaltpunkte, des analogen Ausgangs, des Kommunikationsausganges und der logischen Eingänge.

**Lesen Sie diesen Abschnitt bitte aufmerksam!** 

Eingangsart und Anschluß (Seiten 13, 14, 15 und 16)

 Das Gerät verfügt über vier Speisespannungen 2.2V, 5V, 10V und 24V. Normalerweise wird es mit einer Speisung von 10V geliefert.

 **Überprüfen Sie die Empfindlichkeit der an das Gerät angeschlossennen Umformer. Im Zweifelsfalle wenden Sie sich bitte an den Hersteller der Umformer.** 

Programmiersperrung (Seite 35)

 Das Gerät wird mit nicht gesperrter Programmierung geliefeert, so daß freier Zugang zu allen Programmierebenen besteht.

**WICHTIG! Notieren und bewahren Sie den Sicherheitscode auf!** 

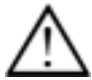

#### **2.1 – Versorgung und Anschlüsse**

Im Falle nötiger Änderungen am Gerät öffnen Sie das Gehäuse, wie in Abb. 9.1. beschrieben.

**115/230 V AC:** Geräte mit der Versorgung 115/230V AC werden für den Anschluß an 230V vorkonfiguriert. (USA 115 V AC), siehe Abb. 9.2 . Um auf 115V umzustellen, muß die Brücke "230V" entfernt und die beiden Brücken "115V" auf der Basisplatine installiert werden (siehe Abb. 9.3 und Tabelle 1.) Der Aufkleber muß an die Änderungen der Versorgung angepaßt werden.

**24/48 V AC:** Geräte mit der Versorgung 24/48V AC werden für den Anschluß an 24V vorkonfiguriert., siehe Abb. 9.3. Um auf 48V umzustellen, müssen die Brücken "24V" entfernt und die Brücke "48V" auf der Basisplatine installiert werden (siehe Abb. 9.2 und Tabelle 1.) Der Aufkleber muß an die Änderungen der Versorgung angepaßt werden.

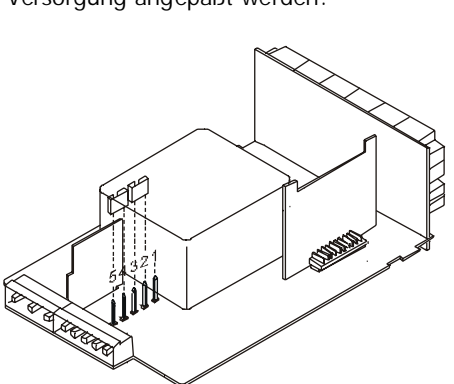

Abb. 9.2. Auswahl Versorgung 230 V oder 48 V AC Abb. 9.3. Auswahl Versorgung 115 V oder 24 V AC

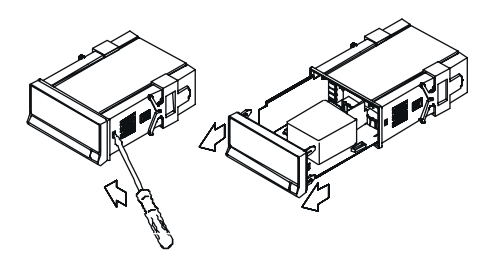

Abb. 9.1. Ausbau des Gehäuses

Tabelle 1. Position der Brücken.

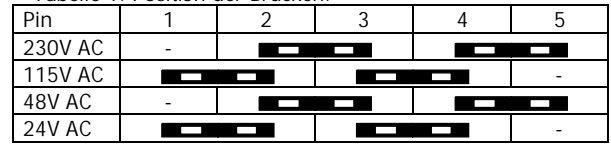

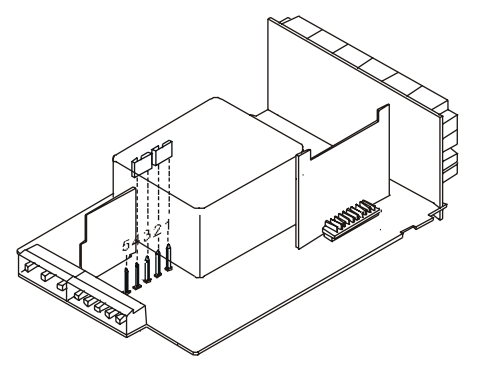

#### **VERSORGUNGSANSCHLUSS - CN1**

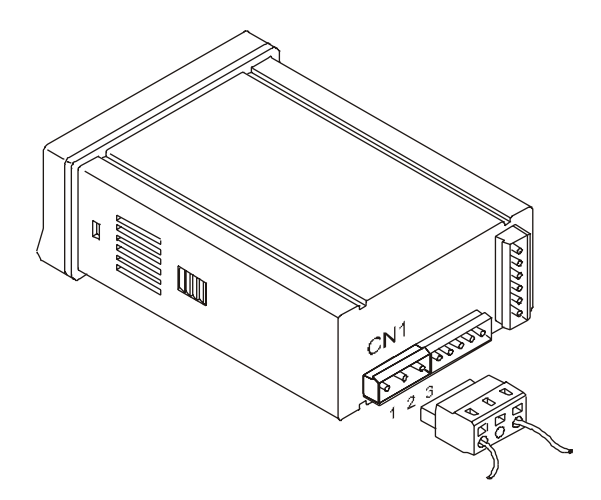

#### VERSIONEN AC

 PIN 1 - PHASE AC PIN 2 - GND (ERDUNG) PIN 3 - NEUTRAL AC

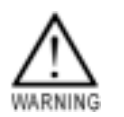

#### VERSIONEN DC

 PIN 1 - POSITIV DC PIN 2 - Nicht angeschlossen

PIN 3 - NEGATIV DC

## INSTALLIERUNG

Um die Norm EN61010-1 zu erfüllen, ist bei ständig an den Stromkreis angeschlossenen Geräten die Installierung eines Unterbrechers oder Temperaturschutzschalter in der Nähe des Gerätes (leicht zugänglich) obligatorisch. Er muß als Schutzvorrichtung gekennzeichnet sein.

#### ACHTUNG

Um die elektromagnetische Kompatibilität zu garantieren, sind folgende Hinweise zu beachten:

- Die Versorgungskabel müssen von den Signalkabeln getrennt sein und dürfen nie in der gleichen Leitung installiert werden.
- Die Signalkabel müssen abgeschirmt sein und die Abschirmung muß an die Erdungsklemme angeschlossen sein (pin2 CN1).
- Der Kabeldurchschnitt muß ≥0.25 mm² betragen.

## **STECKER**

Um das Gerät anzuschließen, wird die Anschluß-Leiste, die im Gerät steckt, herausgezogen und die Kabelisolierung etwas 7-10 mm entfernt. Dann steckt man es in den passenden Ausgang, indem man die Taste drückt, die innere Klemme öffnet ( siehe Abbildung).

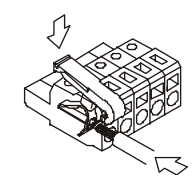

Wiederholen Sie diesen Vorgang mit allen Ausgängen und stecken Sie die Anschlußleiste wieder ein.

Die Buchsen der Leisten können Kabel mit einem Durchmesser zwischen 0.08 mm<sup>2</sup> und 2.5 mm<sup>2</sup> (AWG 26  $\div$  14) aufnehmen.

Damit auch Kabel mit einem Querschnitt unter 0.5 mm²angeschlossen werden können, befinden sich in den Buchsen Plastiktrichter, die für Kabel mit einem größeren Durchschnitt alsb 0.5 mm² entfernt werden müssen.

## **2.2 - Programmieranleitung**

Schließen Sie das Gerät ans Stromnetz an. Einige Sekunden lang leuchten alle Segmente, Dezimalpunkte und Leds zur Funktionsüberprüfung auf.

Die Softwareversion wird angezeigt und das Gerät befindet sich im Arbesitmodus. Darach drücken Sie die Taste ENTER ,um in den Programmiermodus zu gelangen. Im Display leuchtet die Anzeige -Pro- auf.

Die Programmierung besteht aus unabhängig voneinander zugänglichen Modulen, die durch Drücken der Taste  $\bullet$  in der Ebene -Pro- in folgender Reilhenfolge erscheinen:

- 1. CnInP = Eingangskonfiguration.
- 2. CndSP = Displaykonfiguration.
- 3. Set $P =$  Schaltpunkte.
- 4. Anout = Analogausgang.
- 5. rSout = Ausgang RS.
- LoGIn = Logische Funktionen.

Für die Module 3, 4 und 5 benötigt man die entsprechende Karte für Schaltpunktoptionen, Analogausgang oder Ausgang RS. Die jeweilige Information für Ihre Programmierung finden Sie in der Bedienungsanleitung jeder Option.

Die Abbildung zeigt den Zugang zum Programmiermodus, die Ebene zur Modulwahl und den Ausgang mit und ohne Datenspeicherung. Erscheint im Display die Anzeige für das gewünschte Modul, gelangt man über die Taste ENTER zu den verschiedenen Konfigurationsmenüs.

Das übersichtsdiagramm in der Abbildung zeigt, wie man bei der Programmierung vorzugehen hat.

Liest man das Diagramm von links nach rechts, stellt die Taste <u>Veschiebung</u> bzw. Auswahl dar. Liest man das Diagramm von oben nach unten, stellt die Taste ENTER Dateneingabe und Fortsetzung dar.

Mit der Taste CESC gelangt man von jedem Programmierschritt zurück in den Arbeitsmodus.

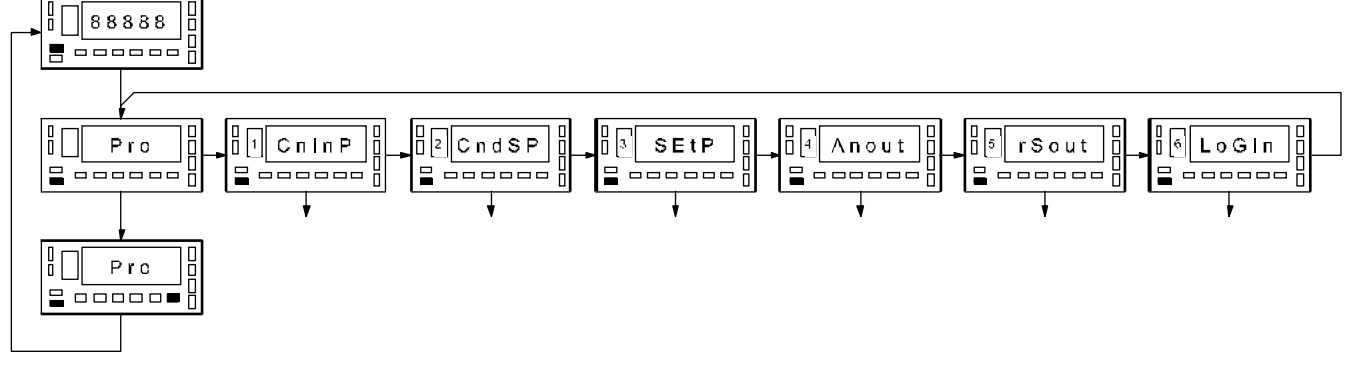

Jedes Programmiermodul besteht aus einer Beschreibung und einigen, in der richtigen Reihenfolge durchzuführenden Schritten.Jeder Schritt wird mit allen möglichen Anzeigen und Aktionen detailliert gezeigt: es gibt Hinweise auf die Seitenzahl und Abbildungsnummer, Titel, eine Abbildung mit der Displayanzeige, die aktivierten Leds und Tasten und der Text mit den Erklärungen zur Funktionsweise jeder Taste.

## **[Seitenzahl/Nr de Abb] Titel**

2 1

 $\frac{3}{14}$ 

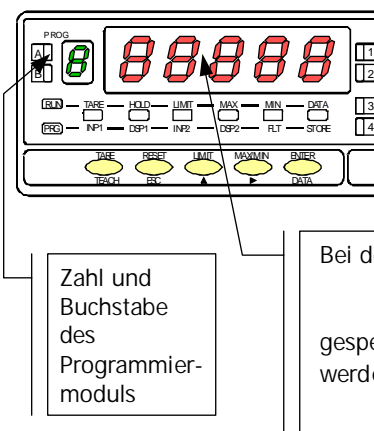

Beim Einsteigen in ein Programmiermenü drückt man im allgemeinen zuerst mahrmals die Taste **im Enderungen durchzuführen**, und die Taste ENTER, um diese zu speichern und mit der Programmierung fortzufahren. In diesem Sinn sind auch die Abbildungen angeordnet, d.h., bei jedem Drücken der Taste ENTER, gelangt man zur nächsten Abbildung. Am Ende einer vollständigen Sequenz gelengt man mit der Taste ENTER wieder in den Arbeitsmodus zurük. Dabei leuchtet die Led STORE ,d.h.,daß die programmierten Parameter gespeichert werden.

Bei der schrittweisen Anleitung können die Abbildugen folgende Bedeutungen haben :

 1./ Besteht die Anzeige des Hauptdisplays aus weißen Segmenten, ist sie von der vorher gespeicherten Auswahl abhängig. Die möblichen Optionen können mit der Taste in dewählt werden.Drücken Sie mehrmals die Taste in Display die gewünschte Option erscheint.

 2./ Bei einer Reihe von acht swarzen Segmenten ist die Anzeige im Display ebenfalls variabel, kann aber in diesem Programmschritt nicht geändert werden. Wird der gewünschte Parameter bereits angezeigt, kann man, ohne Änderungen vorzunehmen, mit der Taste (ESC) aus dem Programm aussteigen oder mit der Taste **ENTER** zum nächsten Programmierschritt gelangen.

 3./ Eine Reihe von acht weißen Segmenten stellt einen beliebigen numerischen Wert dar (z.B. den Skalenwert oder den Wert eines Schaltpunktes…), der schrittweise mit den Tasten  $und \n\triangle$  programmiert werden muß.

## **2.3 - Eingangskonfiguration**

Nach dem Einschalten des Gerätes führt dieses einen Selbsttest aus, bei dem alle Segmente und LED's aufleuchten. Danach kann mit der Eingangskonfiguration begonnen werden.

Soll das Gamma-M in **mV** arbeiten (DMS-Aufnehmer, Shunt oder ähnlich) wählt man **LoAd.** In dieser Konfiguration können Signale bis 500mV verarbeitet werden.

Bei Prozess-Signalen in V oder mA wählt man **ProC**. 1V Eingangssignal wird in mV programmiert. Siehe Seite 15.

Die Konfiguration für **Pot** (poteniometrisch) ersehen Sie durch Seite 16. Die Speisung wird dabei auf **2,2V** gestellt, dies bewirkt eine größere Impedanz und eine höhere Linearität. Bei 10V Speisung arbeitet der Sensor als Standard-Aufnehmer. Siehe Seite 15. Wenn das Gamma-M auf **ProC** und **mA** eingestellt und ENTER gedrückt wird, stellt sich die Konfiguration ein und springt auf den Mess-Modus zurück.

## **[13.1] Eingangskonfiguration**

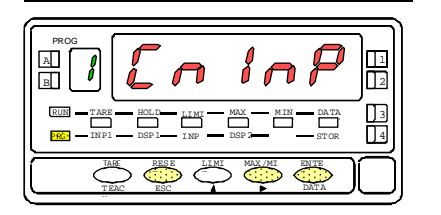

## **[13.2] Eingangsart**

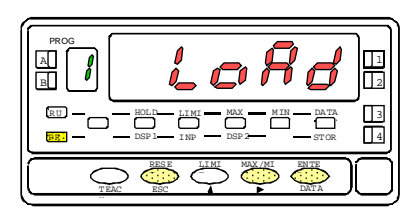

Ausgehend vom Arbeitsmodus drücken Sie die Taste (ENTER), um in den Programmiermodus zu gelangen (es erscheint die Anzeige -Pro-). Drücken Sie dann die Taste **U** und im Display erscheint die Anzeige wie in Abb. 13.1., entsprechend der Eingangsebene zum Modul der Eingangsprogrammierung.

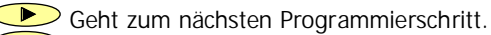

- ENTER Zugang zur Auswahl der Eingangsart.
- **ESC** Programmierung abbrechen und Rückkehr in den Arbeitsmodus.

Im Display erscheint die Art des zu programmierenden Eingangs. Möchten Sie diesen Parameter ändern, drücken Sie mehrmals die Taste  $\Box$ , bis im Display die gewünschte Eingangsart erscheint [**LoAd**= Eingang mV, Kraftmeßdose, **ProC**= Eingänge mV, V, mA oder **Pot**= Eingang Potentiometer].

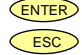

 $\mathcal P$  Speichert Daten und wechselt in den Arbeitsmodus (außer ProC) ESC Programmierung abbrechen und Rückkehr in den Arbeitsmodus.

## **[14.1] Eingangsbereich**

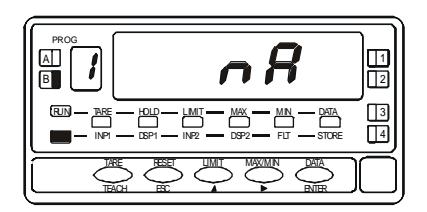

## **[14.2] Wahl des Bereichs**

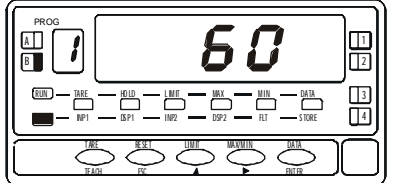

**ProC** gewählt und Drücken von ENTER dann erscheint [**V**=Volt, **mA**=Strom ]. Haben Sie **LoAd** gewählt, stellen Sie die verschiedenen Meßbereiche ein (Siehe Skizze). Wenn Sie **Pot** gewählt haben und direkt **der Zurücken, dann wird die Konfiguration gespeichert.** 

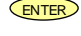

ENTER Legt den Wert direkt im Speicher ab und geht zum nächsten Programmschritt.

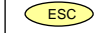

ESC Beendet die Programmierung und geht zur Messebene zurück.

Wenn Sie LoAd gewählt haben können Sie mit **Den Bereich wählen** [±30mV, ±60mV, ±120mV, ±300mV y ±500mV ] Wenn Sie **V** betätigt haben können Sie wählen zwischen [**1**=±1V, **5**=±5V, **10**=±10V]. Alle anderen Eingäne haben feste Meßbereiche. Bild 14.2 Voreingestellt auf ±60mV.

ENTER Legt den Wert direkt im Speicher ab und geht zur Messebene zurück.

ESC Beendet die Programmierung und geht zur Messebene zurück.

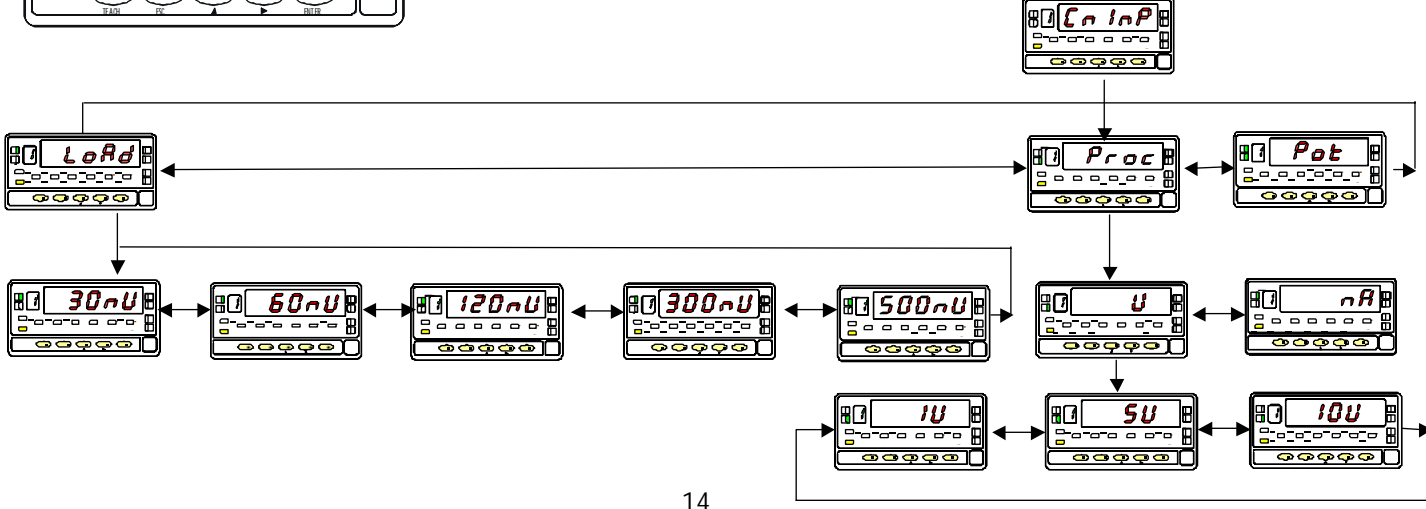

## **Anschlußschema für das Eingangssignal**

Beachten Sie die Anschlußempfehlungen auf Seite 10.

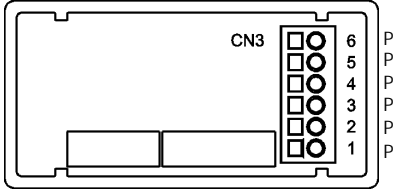

 $\text{PIN } 6 = -\text{EXC}$ [Ausgang Speisung (-)]  $\text{PIN } 5 = +\text{EXC}[\text{Augang Speisung } (+)]$  $\text{PIN } 4 = +\text{IN}$ [Eingang mA $(+)$ ]  $\text{PIN } 3 = -\text{IN}$ [Eingang V , mV , mA] PIN 2 = +IN[Eingang V (+) (0-10/0-5)]  $\text{PIN 1} = +\text{INFFin}$ gang mV und 0-1V)  $(+)$ ]

## Eingang für mV DC oder Shunts<sub>ı</sub>

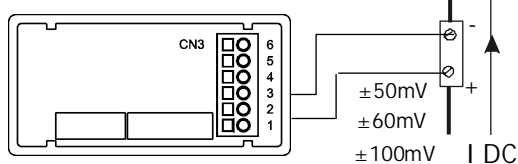

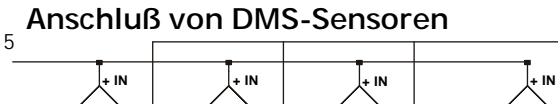

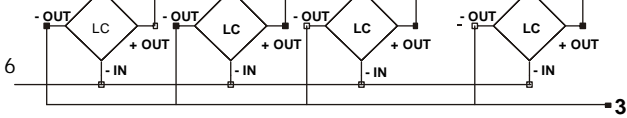

## **Anschluß f. Aufnehmer 0-1V**

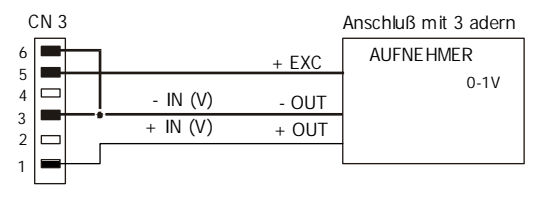

## **Anschluß Aufnehmer 0-10V oder 0-5V**

#### ANSCHLUß MIT EXTERNE SPEISUNG

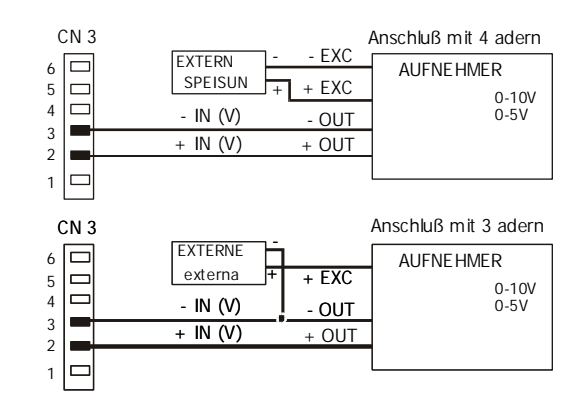

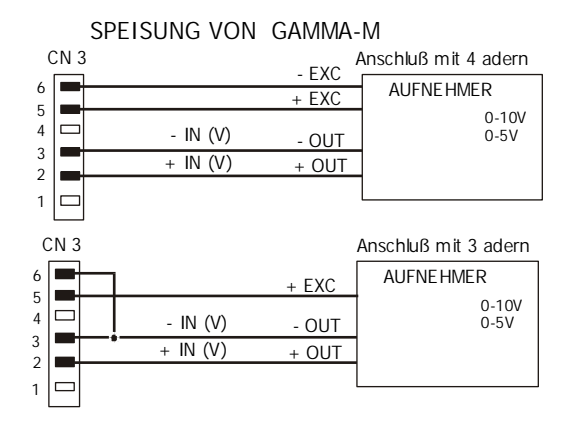

**1**

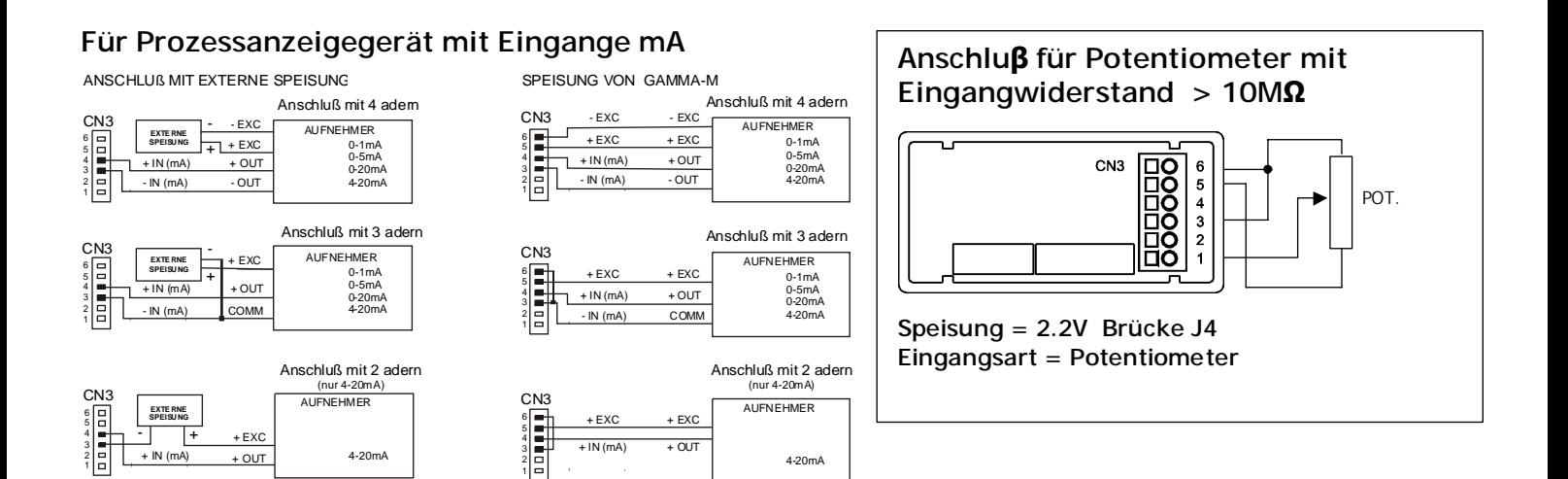

## **Wahl der Speisespannung des Aufnehmers.**

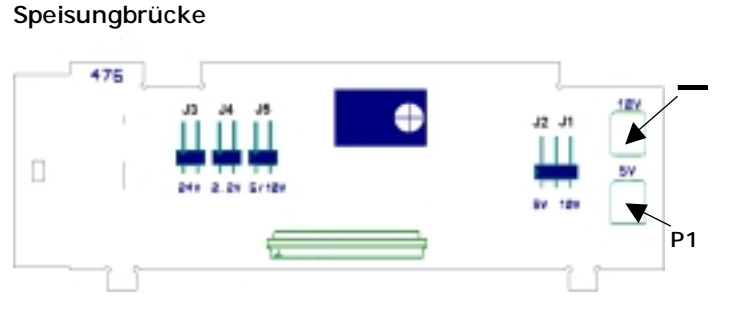

Abb. 16.1

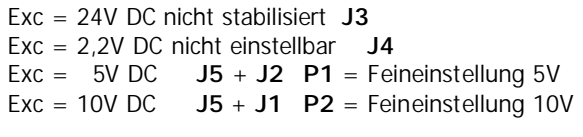

Konfiguration durch den Hersteller Exc=10V P2 auf 10V eingestellt. P1 auf 5V eingestellt.

**WICHTIG! J3, J4, J5 anwenden nur eine** 

#### **2.4 - Displaykonfiguration**

Nach der Eingangskonfiguration muß das Display programmier werden, damit die Eingangssignale in den gewünschten Maßeinheiten auf dem Display erscheinen können. Ist das Signal aus dem Umformer linear, genügt es, zwei Punkte der Skala zu programmieren. Für nicht lineare Signale verfügt das Gerät über die Möglichkeit zur Linearisierung von 2 bis zu 30 Punkten, wobei elf Abschnitte oder Linien entstehen, die eine Kurve bilden (siehe Abb. 17.1)

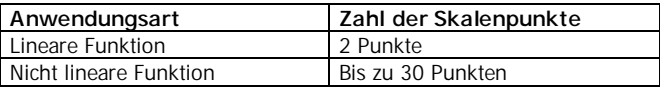

1./ Konfiguration des Displaybereichs.

Der Meßbereich wird durch Programmierung von 2 oder mehr Punkten konfiguriert, wobei jeder einen Eingangswert (INP#) und den entsprechenden Displaywert (DSP#) hat.

Um die größtmögliche Genauigkeit mit 2 Punkten zu erzielen,sollten die Punkte 1 und 2 annähernd an beiden Enden der Funktion liegen.

Um die größtmögliche Genauigkeit mit mehr als 2 Punkten zu erzielen, sollte man so viele Punkte und so nahe aneinander wie möglich programmieren. **Die in jedem Punkt zu programmierenden Eingangswerte müssen stets in steigender oder fallender Richtung verlaufen. Man sollte auch vermeiden, zwei verschiedenen Displaywerte zwei gleichen Eingangswerten zuzuschreiben**. Die Displaywerte können in jeglicher Reihenfolge eingegeben werden, auch gleiche Werte für verschiedene Eingänge.

Abb. 17.1: Linearisierung nach Abschnitten. Beispiel mit 7 Punkten und 6 Abschnitten.

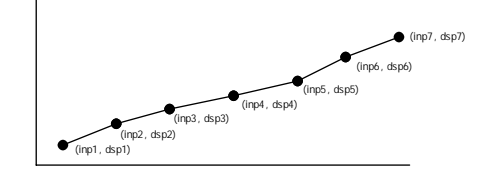

#### 2./ Verhältnisarten

Diese Abbildung zeigt grafisch die zwei Arten, einen Displaybereich zu definieren.

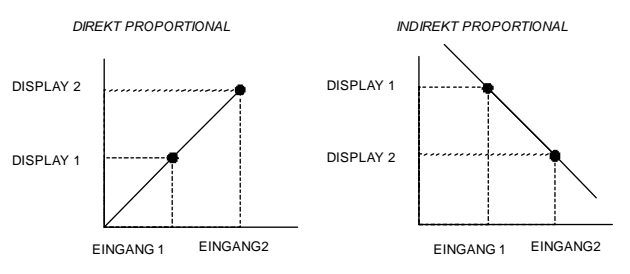

Direkt proportionales Verhältnis:

- Wenn das Eingangssignal zunimmt, steigt die Displayanzeige.
- Wenn das Eingangssignal abnimmt, sinkt die Dysplayanzeige.

Indirekt proportionales Verhältnis:

Wenn das Eingangssignal zunimmt, sinkt die Displayanzeige.

3./ Programmierung des Displaybereichs.

Nach der Wahl der Art und des Bereichs des Displays steigt man in das Modul 2 zur Konfiguration des Displays ein. Dieses besteht aus 5 konfigurierbaren Menüs: der Meßereich, der Balance-Filter, der Stabilitätsfilter, die Rundung und die Tara.

Schließen Sie das Gerät an das Stromnetz an. Einige Sekunden lang leuchten alle Segmente, Dezimalpunkte und Leds zur Überprüfung des korrekten Funktionierens auf.

## **[18.1] Konfiguration des Display**

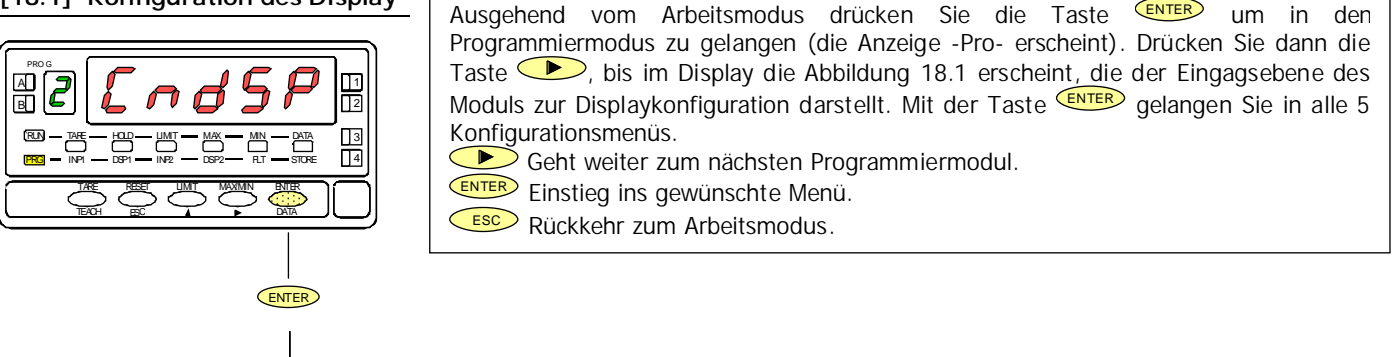

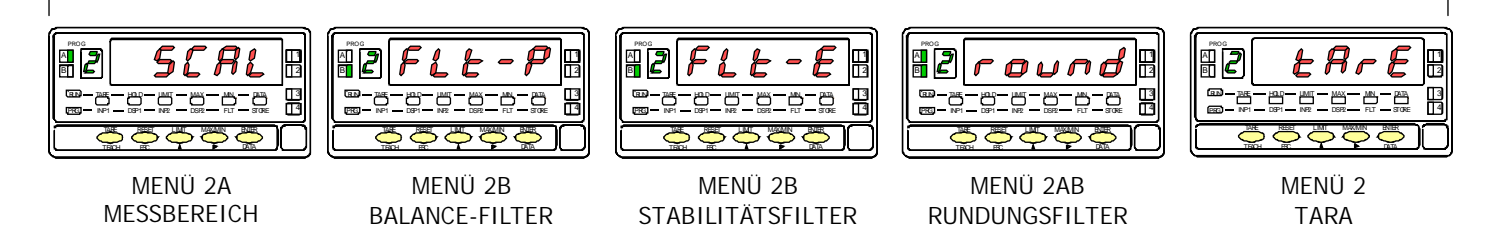

## **MENÜ 2A - MESSBEREICH**

In diesem Menü werden die zur Meßereichbestimmung nötigen Parameter eingegeben (INP1-DISP1-Dezimalpunkt- INP2-DSP2 und wenn erwünscht bis zu 29 Punkten mehr). Das Gerät wartet automatisch, bis diese Werte über Tastatur eingegeben werden. Die Eingangswerte können über Tastatur eingegeben werden oder man verwendet direkt das Eingangssignal mittels der Taste TEACH

**[19.1] Configuración de la escala** 

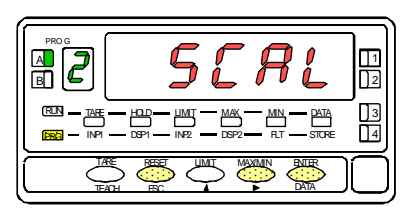

## **[19.2] Wert des Input 1**

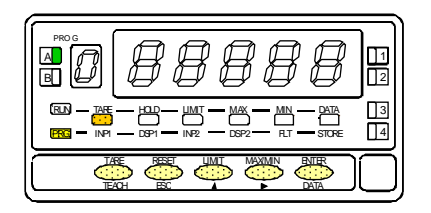

## **[19.3] Wert des Display 1**

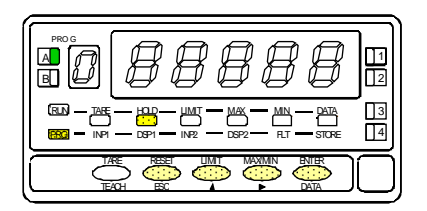

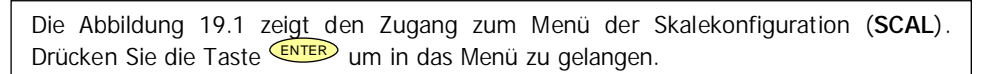

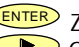

ENTER Zugang zur Meßbereichkonfiguration.

Geht weiter zum nächsten Programmierschritt.

**ESC** Abbrechen der Programmierung und Rückkehr zum Arbeitsmodus.

Programmierung des Eingangswerts in Punkt 1 , Led INP1 leuchtet.

**Über Tastatur**: Wählen Sie das blinkende Vorzeichen mit der Taste ["0" = positiv, "-" = negativ]. Geben Sie den Wert Stelle und von links nach rechts ein. Drucken Sie mehrmals die Taste **in die Staat verstellen Wert zu ändern**, un die Taste **UD** um zur rechten Stelle zu gelangen, bis Sie gewünschten Wert.

**Über Teach:** Drücken sie TEACH ,um den realen Eingangswert zu visualisieren.

ENTER Bestätigen der Daten und Wechsel zum nächsten Programmschritt.

ESC Abbrechen der Programmierung und Rückkehr zum Arbeitsmodus.

Programmierung des Displaywerts in Punkt 1, Led DSP1 leuchtet. Geben Sie den Wert Stelle für Stelle und von links nach rechts ein. Drücken Sie mehrmals die Taste , um die blinkende Stelle zu ändern, und die Taste  $\Box$ , um zur rechten Stelle zu gelangen, bis Sie gewünschten Wert und Vorzeichen erhalten. Der Höchstwert beträgt +9999 Punkte und der Tiefstwert -9999 Punkte.

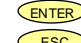

ENTER Bestätigen der Daten und Wechsel zum nächsten Programmschritt.

ESC Abbrechen der Programmierung und Rückkehr zum Arbeitsmodus.

## **[20.1] Dezimalpunkt**

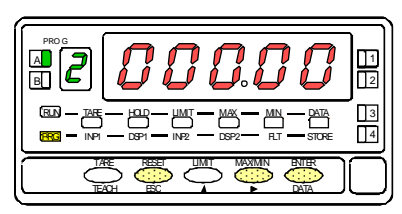

## **[20.2] Wert des Input 2**

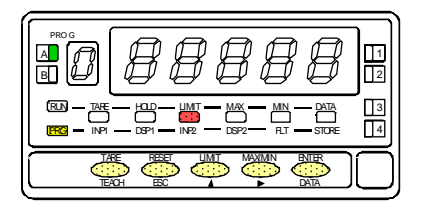

#### Programmierung des blinkenden Dezimalpunkts. Drucken Sie mehrmals die Taste um zur gewüntschten Position zur gelangen. Wünschen Sie keinen Dezimalpunkt, bewegen Sie sich bis zum rechten äußersten Punkt des Displays. Die gewählte Position gilt für alle Phasen der Programmierung und Funktion.

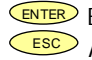

ENTER Bestätigen der Daten und Wechsel zum nächsten Programmierschritt. ESC Abbrechen der Programmierung und Rückkehr zum Arbeitsmodus.

Programmierung des Eingangswerts in Punkt 2, Led INP2 leuchtet. **Über Tastatur**: Wählen Sie das blinkende Vorzeichen mit der Taste **(4)** ["0" = positiv, "-" = negativ]. Geben Sie den Wert Stelle für Stelle und von links nach rechts ein. Drücken sie mehrmals in die blinkende Stelle zu ändern, und die Taste ,um zur rechten Stelle zu gelangen, bis Sie den gewünschten Wert erhalten. **Über Teach:** Drücken Sie TEACH , um den realen Eingangswert zu visualisieren. ENTER Bestätigen der Daten und Wechsel zum nächsten Programmschritt. **ESC** Abbrechen der Programmierung und Rückkehr zum Arbeitsmodus.

## **[20.3] Wert des Display 2**

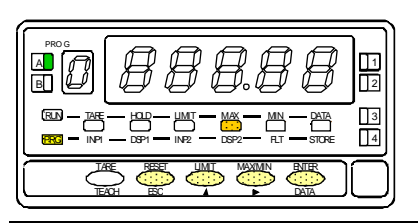

**Achtung:** Programmieren Sie den Meßbereich mit einem absorbierten TARAwert, (Led TARA leuchtet),sind die erhalten Werte nicht sicher.Überprüfen Sie zuerst, daß Tara nicht gesperrt ist (Abb 27.2), und dann löschen Sie den Inhalt von Tara (Abb. 28.2)

Programmierung des Displaywerts in Punkt 2, Led DSP2 leuchtet. Geben Sie den Wert Stelle für Stelle und von links nach rechts ein. Drücken Sie Mehrmals  $\Box$  um die blinkende Stelle zu ändern, und die Taste $\bigcirc$ , um zur rechten Stelle zu gelangen, bis Sie gewünschten Wert und Vorzeichen erhalten. Der Höchstwert beträgt +9999 Punkte, der Tiefstwert - 9999 Punkte. Nach beendeter Werteingabe drücken Sie:

- e) ENTER , um die Daten zu speichern und zum Arbeitsmodus zurückzukehren oder
- f) 3 Sekunden lang die Taste ENTER , um zur Programmierung der Linearisierungspunkte für den Meßbereich zu gelangen.

ESC Abbrechen der Programmierung und Rückkehr zum Arbeitsmodus.

#### **[21.1] Punkt 3**

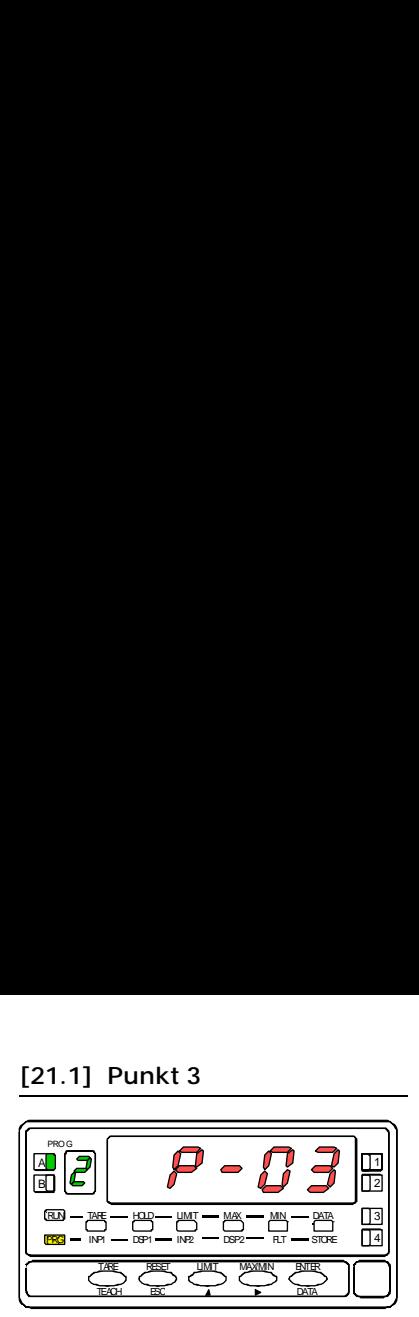

**[21.2] Wert des Input 3** 

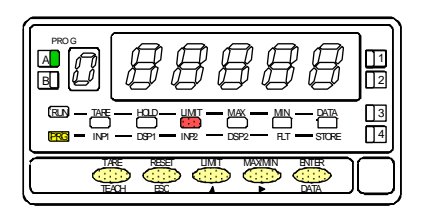

## **[21.3] Wert des Display 3**

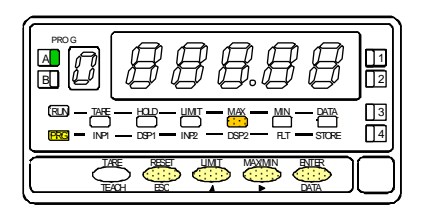

Eine Sekunden lang erscheint die Anzeige zur Programmierung des Punkts 3.

Beginn der Programmiersequenz der linearen Abschnitte, um die Linearisierung des Eingangssiganls zu erzielen.

Programmierung des Eingangswerts in Punkt 3, Led INP2 leuchtet.

**Über Tastatur**: Wählen Sie das blinkende Vorzeichen mit der Taste ["0" = positiv, "-" = negativ]. Geben Sie den Wert Stelle für Stelle und von links nach rechts ein. Drücken Sie mehrmals die Taste (buitendie blinkende Stelle zu ändern, und die Taste **in D**, um zur rechten Stelle zu gelangen, bis Sie den gewünschten Wert erhalten.

**Über Teach:** Drücken sie **TEACH**, um den realen Einganswert zu visualisieren. ENTER Bestätigen der Daten und Wechsel zum nächsten Programmschritt.

**ESC** Abbrechen der Programmierung und Rückkehr zum Arbeitsmodus.

Programmierung des Displaywerts in Punkt 3, Led DSP2 leuchtet. Geben Sie den Wert Stelle für Stelle und von links nach rechts ein. Drücken Sie mehrmals in um die blinkende Stelle zu ändern, und die Taste  $\Box$ , um zur rechten Stelle zu gelangen, bis Sie gewünschten Wert und Vorzeichen erhalten. Der Höchstwert beträgt + 9999 Punkte, der Tiefstwert -9999 Punkte. Nach beendeter Eingabe des gewünschten Werts drücken Sie:

- a) <sup>C</sup>ENTER, um die Daten zu speichern und zum Arbeitsmodus zurückzukehren oder
- b) 3 Sekunden lang die Taste **ENTER**, um zur Programmierung der Linearisierungspunkte für den Meßbereich zu gelangen.

**ESC** Abbrechen der Programmierung und Rückkehr zum Arbeitsmodus.

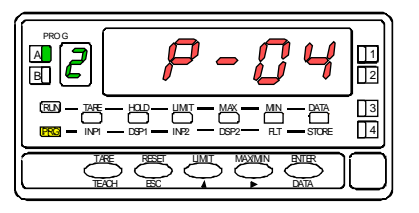

**[22.2] Wert des Input 4** 

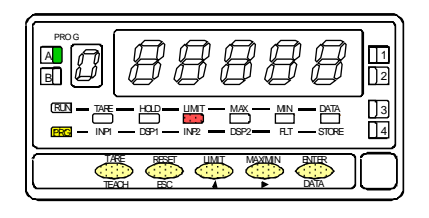

Eine Sekunde lang erscheint die Anzeige zur Programmierung des Punkts 4.

WICHTIG: Nach beendeter Programmierung des Punkts 4 werden die restlichen Punkte bis 30 auf die gleiche Weise konfiguriert.

Programmierung des Eingangswerts in Punkt 4, Led INP2 leuchtet.

**Über Tastatur**: Wählen Sie das blinkende Vorzeichen mit der Taste ["0" = positiv, "-" = negativ]. Geben Sie den Wert Stelle für Stelle und von links nach rechts ein. Drücken Sie mehrmals die Taste (A), um die blinkende Stelle zu ändern, und die Taste **in die Taste Stelle zu gelangen**, bis Sie den gewünschten Wert erhalten.

**Über Teach:** Drücken sie TEACH , um den realen Einganswert zu visualisieren.

ENTER Bestätigen der Daten und Wechsel zum nächsten Programmschritt.

ESC Rückkehr zum Arbeitsmodus

## **[22.3] Wert des Display 4**

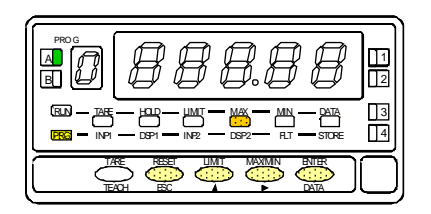

Programmierung des Displaywerts in Punkt 4, Led DSP2 leuchtet. Geben Sie den Wert Stelle für Stelle und von links nach rechts ein. Drücken Sie mehrmals blinkende Stelle zu ändern, und die Taste  $\Box$ , um zur rechten Stelle zu gelangen, bis Sie gewünschten Wert und Vorzeichen erhalten. Der Höchstwert beträgt + 9999 Punkte, der Tiefstwert -9999 Punkte. Nach beendeter Eingabe des gewünschten Werts drücken Sie:

- c) ENTER, um die Daten zu speichern und zum Arbeitsmodus zurückzukehren oder
- d) 3 Sekunden lang die Taste <sup>CENTER</sup>, um zur Programmierung der Linearisierungspunkte für den Meßbereich zu gelangen.

**ESC** Rückkehr zum Arbeitsmodus.

## **[23.1] Punkt 30**

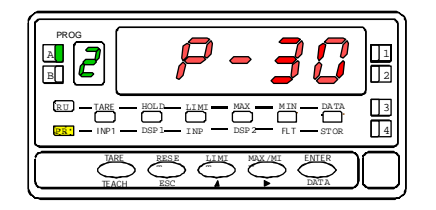

**[23.2] Wert des Input 30** 

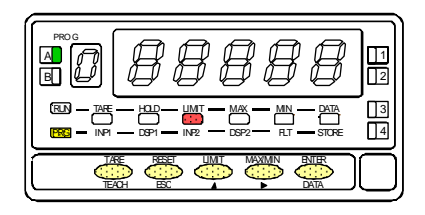

Eine Sekunde lang erscheint die Anzeige zur Programmierung des Punkt 30.

Programmierung des Eingangswerts im Punkt 30, led INP2 leuchtet. **Über Tastatur**: Wählen Sie das blinkende Vorzeichen mit der Taste <sup>(1)</sup> ["0" = positiv, "-" = negativ]. Geben Sie den Wert Stelle für Stelle und von links nach rechts ein. Drücken Sie mehrmals die Taste (buitendie blinkende Stelle zu ändern, und die Taste , um zur rechten Stelle zu gelangen, bis Sie den gewünschten Wert erhalten. **Über Teach:** Drücken Sie TEACH , um den realen Eingangswert zu visualisieren.

ENTER Bestätigen der Daten und Wechsel zum nächsten Programmschritt.

**ESC** Rückkehr zum vorherigen Punkt.

## **[23.3] Wert des Display 30**

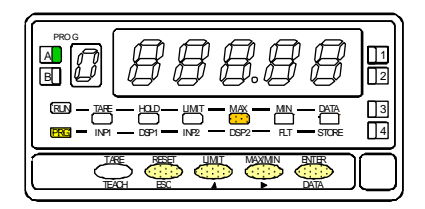

Programmierung des Displaywerts im Punkt 30, Led DSP2 leuchtet. Die Eingabe des Werts erfolgt Stelle für Stelle und von links nach rechts. Drücken Sie mehrmals die Taste  $\bigcirc$ , um die blinkende Stelle zu ändern, und die Taste  $\bigcirc$ , um zur jeweils rechten Stelle zu gelangen, bis Sie gewünschten Wert und Vorzeichen erhalten. Der Höchstwert beträgt + 9999 Punkte und der Tiefswert -9999 Punkte.

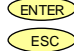

ENTER Speichern der programmierten Daten und Rückkehr zum Arbeitsmodus. **ESC** Rückkehr zum vorherigen Punkt.

## **MENÜ 2B - BALANCE-FILTER**

In diesem Menü wird der Balance-Filter konfiguriert, um unerwünschte Schwankungen des Displays zu vermeiden. Der Filtergrad liegt zwischen 0 und 9. Die Wirkung eines höheren Filtergrads ist an einer weicheren Reaktion des Displays auf die Änderungen des Eingangssignals erkennbar. Die Ebene 0 zeigt an, daß er Filter nicht aktiviert ist.

#### **[24.1] Balance-Filter**

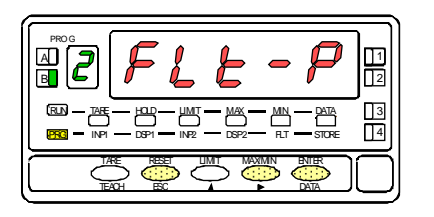

Die Abbildung 24.1 zeigt (**FLt-P**) das Menü des Balance-Filters. Drücken Sie die Taste ENTER ,um in dieses Menü zu gelangen.

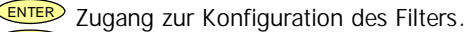

Wechsel zum nächsten Menü

ESC Abbrechen der Programmierung und Rückkehr zum Arbeitsmodus.

#### **[24.2] Wert des Filter-P**

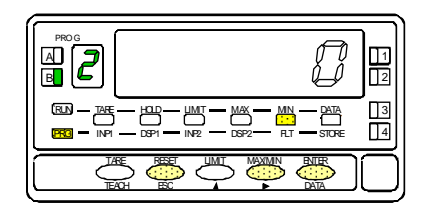

Programmierung des Werts des Balance-Filters, Led FLT leuchtet. Geben Sie den gewünschten Filtergrad zwischen 0 und 9 ein. Mit der Taste können Sie den Wert ändern.

- 
- ENTER Speichern des Wertes und Rückkehr zum Arbeitsmodus.
- **ESC** Abbrechen der Programmierung und Rückkehr zum Arbeitsmodus.

## **MENÜ 2B - STABILITÄTSFILTER**

In diesem Menü wird der Stabilitätsfilter konfiguriert, um das Eingangssignal zu dämpfen, sollte es zu plötzlichen größeren Schwankugen während des Prozesses kommen. Der Filtergrad kann zwischen 0 und 9 gewählt werden. Die Wirkung eines höhren Filtergrads drückt sich in einer Verrigerung der Fensterbreite aus, was proportionale Änderungen auf dem Display auslösen kann. Die Ebene 0 zeigt an, daß der Filter nicht aktiviert ist.

#### **[25.1] Stabilitätsfilter**

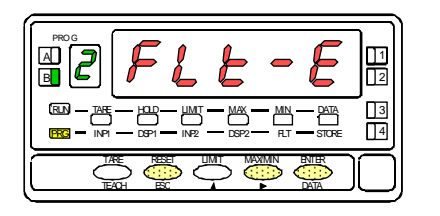

Die Abbildung 25.1 (**FLt-E**) zeigt das Menü des Stabilitätsfilters. Drücken Sie die Taste ENTER , um in dieses Menü gelangen.

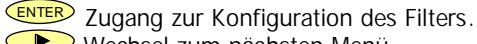

Wechsel zum nächsten Menü

ESC Abbrechen der Programmierung und Rückkehr zum Arbeitsmodus.

#### **[25.2] Wert des Filters-E**

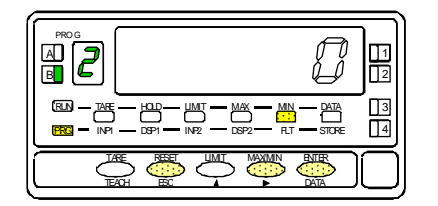

Programmierung des Werts des Stabilitätsfilters, Led FLT leuchtet. Geben Sie den gewünschten Filtergrad zwischen 0 und 9 ein. Mit der Taste können Sie den Wert ändern.

- ENTER Speichern des Wertes und Rückkehr in den Arbeitsmodus.
- ESC Abbrehen der Programmierung und Rückkehr in den Arbeitsmodus.

## **MENÜ 2AB - RUNDUNGSFILTER**

In diesem Menü wird der Filter round zur Rundung der letzten Displaystelle konfiguriert. Hier kann die Zahl der nötigen Displaystellen gewählt werden, damit es zu änderungen zwischen 1,2,5 und 10 kommt.

### **[26.1] Rundungsfilter**

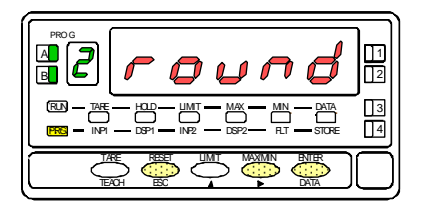

Die Abbildung 26.1 (**round**) zeigt das Menü round. Drücken Sie die Taste ENTER , um in dieses Menü gelangen.

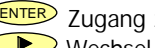

**ENTER** Zugang zur Konfiguration der Rundung.

Wechsel zum nächsten Menü.

**ESC** Abbrechen der Programmierung und Rückkehr zum Arbeitsmodus.

### **[26.2] Rundungswert**

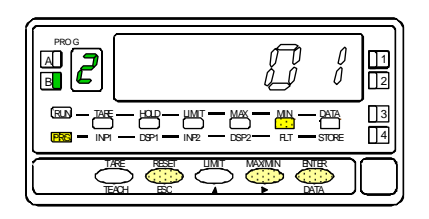

Programmierung des Werts des Rundungsfilters, Led FLT leuchtet. Geben Sie die Zahl der gewünschten Filterpunkte mit der Taste **De**in [01 = Displayänderung in Sprüngen von 1 Punkt, **02** = Änderung in Sprüngen von 2 Punkten, **05** = Änderung in Sprüngen von 5 Punkten, **10** = Änderung in Sprüngen von 10 Punkten].

- ENTER Speichern des Wertes und Rückkehr zum Arbeitsmodus.
- **ESC** Abbrechen der Programmierung und Rückkehr zum Arbeitsmodus.

In diesem Menü kann über die Software der funktion Tare gesperrt oder die Sperrung aufgehoben werden.

### **[27.1] Konfiguration tArE**

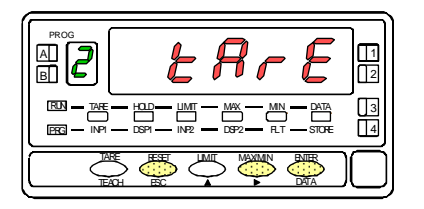

Die Abbildung 27.1 (**tArE**) zeigt das Menü Tara. Drücken Sie die Taste ENTER , um in dieses Menü zu gelangen.

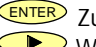

ENTER Zugang zur Konfiguration von Tara.

Wechsel zum nächsten Menü.

ESC Abbrechen der Programmierung und Rückkehr zum Arbeitsmodus.

#### **[27.2] Tare UloCk/LoCK**

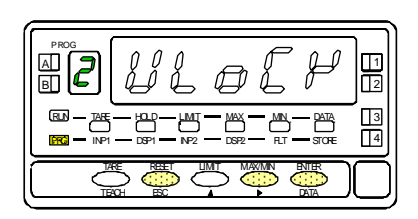

Programmierung der Sperrung der Funktion TARE. Die ursprünglich programmierte Option erscheint im Display : [ **ULoCK** = Funktion TARE nicht gesperrt, **LoCK** = Funktion TARE gesperrt].

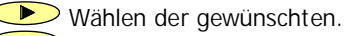

ENTER Gewünschte Option speichern und Rückkehr zum Arbeitsmodus.

Abbrechen der Programmierung und Rückkehr zum Arbeitsmodus.

## **3. STEUERUNGEN ÜBER TASTEN UND ÜBER FERNBEDIENUNG**

## **3.1 - Funktionen über Tastatur**

Über dir Tastatur können folgende Funktionen kontrolliert werden: TARE, RESET, LIMIT und MAX/MIN. Im Folgendem wird nur die Funktionweise im Modus "RUN" oder Arbeitsmodus beschrieben.

TARA. Drückt man diese Taste, wird der Displaywert als Tara übernommen. Die led "TARE" zeigt an, daß das Gerät mit dem gespeicherten Tarawert arbeitet.

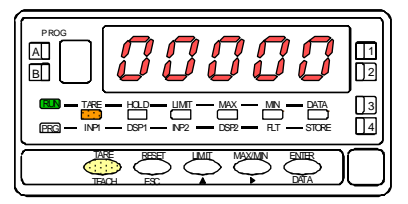

[28.1] Als Tara übernommener Wert

Um den Taraspeicher zu löschen, drücken Sie zuerst die Taste "RESET" und dann **gleichzeitig** die Taste "TARE". Lassen Sie die Tasten in umgekehrter Reihenfolge wieder los. Läßt sich der Tarawert nicht löschen, ist er gesperrt. Man muß zuerst die Sperrung aufheben (siehe Abbildung 27.2) und dann den Wert löschen.

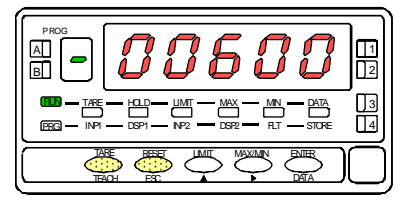

[28.2] Löschen der Tare

LIMIT. Diese Taste kann im Arbeitsmodus nur dann verwendet werden, wenn das Gerät über folgende Ausgangsoptionen verfügt: 2 Relais (ref. 2RE), 4 Relais (ref. 4RE), 4 Optos NPN (ref. 4OP) oder 4 Optos PNP (ref. 4OPP). Drückt man die Taste "LIMIT" mehrmals, erscheinen im Hauptdisplay die programmierten Werte der Schaltpunkte, gleichzeitig leuchten die der Nummer des Schaltpunkts entsprechenden LEDs an der rechten Seite und die Led "LIMIT".

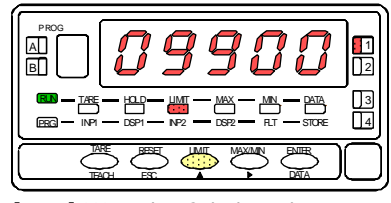

[28.3] Wert des Schaltpunks 1

Die Werte der Schaltpunkte erscheinen nacheinander bei jedem Drücken der Taste "LIMIT", unabhängig davon, ob sie aktiv oder gesperrt sind. Abhängig von der installierten Option erscheinen die Werte von 2 oder 4 Schaltpunkten. Drückt man die Taste "LIMIT" nicht, bleibt der Wert jedes Schaltpunkts 15 Sekunden sichtbar. Drückt man die Taste nach deer Anzeige des letzten Schaltpunkts noch einmal, kehrt das Grerät in den Arbeitsmodus zurük.

MAX/MIN. Diese Taste ruft die gespeicherten Höchst- , Tiefstund Spitze- Spitzewerte wieder auf. Drückt man die Taste einmal, erscheint der ab dem letzten Reset festgestellte Höchstwert (max.) und die Led "MAX" leuchtet.

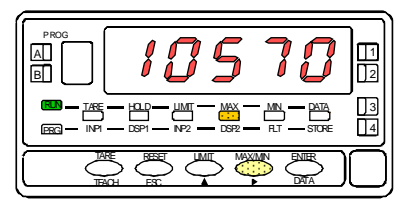

[29.1] Festgestellter Höchstwert

Drückt man die Taste zum zweiten Mal, erscheint der ab dem letzten Reset festgestellte Tiefstwert (min) und die Led "MIN" leuchtet.

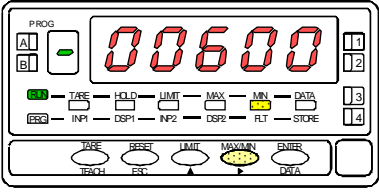

[29.2] Festgestellter Tiefstwert

Drücken Sie die Taste zum dritten Mal, erscheint der ab dem letzten Reset festgestellte Spitze-Spitze Wert und die Led "MAX und MIN" leuchtet.

Drücken Sie die Taste zum (vierten) Mal, kehrt das Gerät zur aktuellen Ablesung zurück.

Die Höchst- Tiefst- und Spitze-Spitzewerte werden ständig aktualisiert, auch während die gespeicherten Werte angezeigt werden

Um gespeicherte Höchst- Tiefst- oder Spitze- Spitze werte zu löschen (Reset), drücken Sie die Taste "MAX/MIN" ein, zwei oder drei Mal, damit der Wert angezeigt wird, den man löschen möchte. Drücken Sie "RESET" und **gleichzeitig** (ohne die Taste loszulassen) "MAX/MIN. Danach lassen Sie die Tasten in umgekehrter Reihenfolge wieder los.

Sobald der Wert Max-Max geresetet wird, wird auch automatisch der Wert MAX und Min geresetet und auf den aktuellen Wert gestellt.

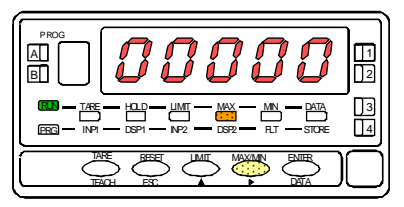

[29.3] Reset des Höchstwertes

RESET. Die Taste "RESET" wird immer zusammen mit den Tasten "TARE" und "MAX/MIN" verwendet, um die Speicher von Tara sowie Höchst- und Tiefstwertspeicher zu löschen.

Nach einem Reset von Tara oder nach der Anwendung Tara selbst, werden die Höchst-, Tiefst- und Spitze- Spitze werte automatisch aktualisiert.

**MAX** = Höchster Wert nach dem letzten Reset oder Tara. **MIN** = Kleinster Wert nach dem letzten Reset oder Tara. **MAX-MAX** = Absolutwert zwischen **MAX-MIN** seit dem letzten Reset oder Tara.

## **3.2 - Funktionen über Fernbedienung**

Die Anschluß CN2 hat 4 Optokoppler-Eingänge, die sich durch logische Kontakte oder Zustände von außen aktivieren. Deshalb können vier weitere Funktionen zu den schon vorhandenen Funktionen über Tastatur hinzugefügt werden. Jede Funktion is mit einem Pin (PIN1, PIN2, PIN4 und PIN5) verbunden, der sich bei niedrigem Pegel bezüglich PIN3 oder COMMON aktiviert. Die Verbindung der Pins erfolgt mittels Software und den Zahlen zwischen 0 und 31, entsprechendend der unten angeführten Funktionstabellen.

• Konfiguration durch den Hersteller

Die Programmierung der Funktionen der Fernbedienung CN2 erfolgt durch den Hersteller mit den gleichen Funktionen TARA, MAX/MIN, und RESET, wie sie über die Tastatur gemacht werden können, und zusätzlich mit der Funktion HOLD.

Wenden Sie die Funktion HOLD an, bleibt der Displaywert unverändert, während der entsprechende PIN aktiviert ist. Der Zustand von HOLD hat weder Auswirkungen auf den internen Betrieb des Gerätes, noch auf die Ausgänge der Schaltpunkte. Deir Eingang type ist durch den Hersteller **NPN**

#### CN2 : KONFIGURATION DURCH DEN HERSTELLER

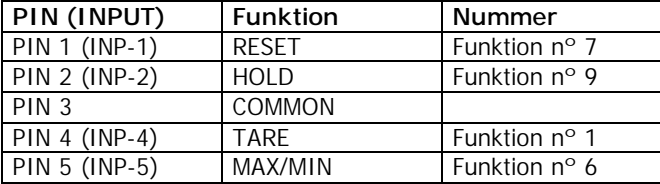

Die externe Elektronik (Abb 30.2), die für die Eingänge der Fernbedienung CN2 verwendet wird, muß in allen Pins hinsichtlich COMMON 40V/20mA standhalten. Um die elektromagnetische Kompatibilität zu garantieren, müssen die Anschlußhinweise auf Seite 10 beachtet werden.

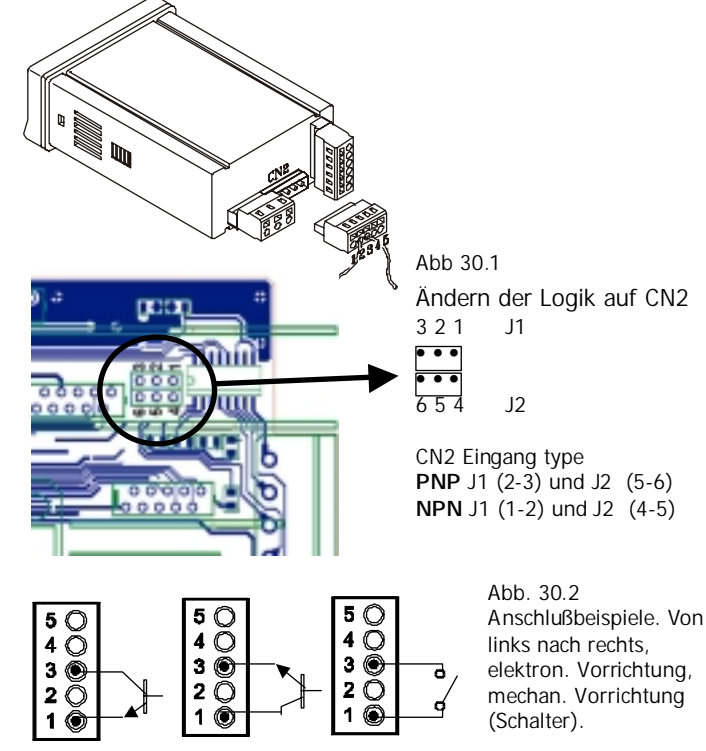

#### 3.3 - **Tabelle der programmierbaren Funktionen**

- Nr: Nummer zur Auswahl der Funktion über Software.
- Funktion: Name der Funktion.
- Beschreibung: Wirkung und Merkmale der Funktion.
- Aktivierung durch:
- Drücken: Die Funktion aktiviert sich durch eine negative (NPN) oder positive (PNP) Flanke (bezüglich Common) auf den jeweiligen Pin.
- Anhaltendes Drücken: Die Funktion bleibt aktiv, während sich der jeweilige Pin auf niedrigem Pegel bezüglich Common befindet.
- (\*) Konfiguration des Herstellers. Verbindet man alle Pins mit der Funktion Nr. 0, erhält man die Herstellerkonfiguration.
- (1) Aktiviert man die Funktion 3 und 4 gleichzeitig so wird der Spitze-Spitze-Wert ausgegeben

N° Funktion Beschreibung Beschreibung Aktivierung durch Aktivierung durch 0 Nicht aktiviert Keine Keine Keine Keine Keine Keine Keine Keine Keine Keine Keine 1 TARA (\*) Fügt den Displaywert dem Taraspeicher hinzu und stellt das Display auf Null. Drücken 2 RESET TARA Fügt den Taraspeicher dem Displaywert hinzu und löscht den Taraspeicher. Drücken 3 HÖCHST(1) Zeigt den Höchstwert an. Anhaltendes Drücken 4 | TIEFST (1) | Zeigt den Tiefstwert an. Anhaltendes Drücken | Anhaltendes Drücken 5 RESET HÖCHST/TIEFST Führt Reset von Höchst- oder Tiefstwert durch, je nach angezeigtem Wert. Drücken 6 HÖCHST/TIEFST (\*) Drücken zeigt Höchstwert, 2. Drücken Tiefstwert 3. Drücken Spitze-Spitze. Durch weiteres Drücken Rückkehr zum Displaywert. Drücken 7 RESET (\*) Kombiniert mit (1) wird Tara gelöscht. Kombiniert mit (6) wird Höchst- oder Tiefstwert gelöscht Kombiniertes Drücken von (1) oder (6) 8 HOLD1 Einfrieren" des Displays, während alle Ausgänge aktiv bleiben. Anhaltendes Drücken 9 HOLD2 (\*) <sup>"</sup>Einfrieren" des Displays und analogem Ausgang. Anhaltendes Drücken

Von 0 bis 9 : FUNKTIONEN DES DISPLAYS UND SPEICHER

Von 10 bis 12 : FUNKTIONEN IN VERBINDUNG MIT VISUALISIERUNG DER MESSVARIABLEN

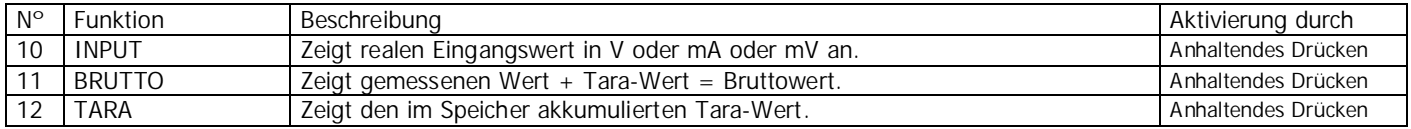

#### Von 13 bis 16 : FUNKTIONEN DES ANALOGEN AUSGANGS

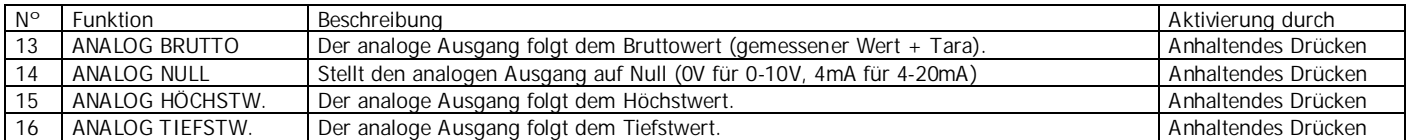

#### Von 17 bis 23 : FUNKTIONEN FÜR VERWENDUNG EINES DRUCKERS ÜBER AUSGANG RS

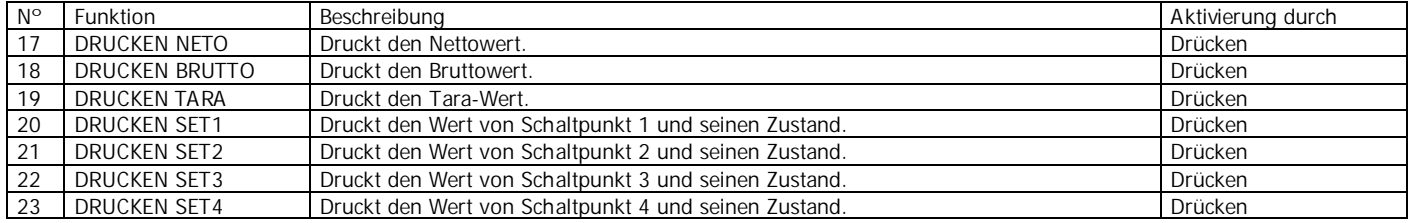

#### Von 24 bis 25 : FUNKTIONEN DER SCHALTPUNKTAUSGÄNGE

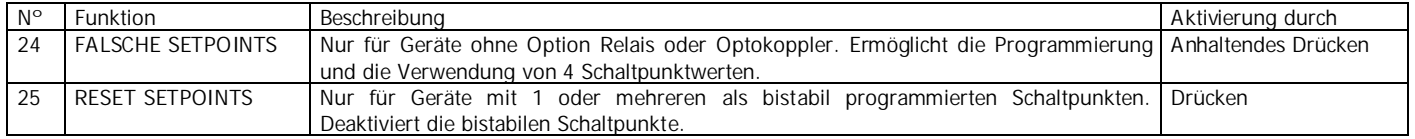

### Von 26 bis 31 : SPEZIALFUNKTIONEN

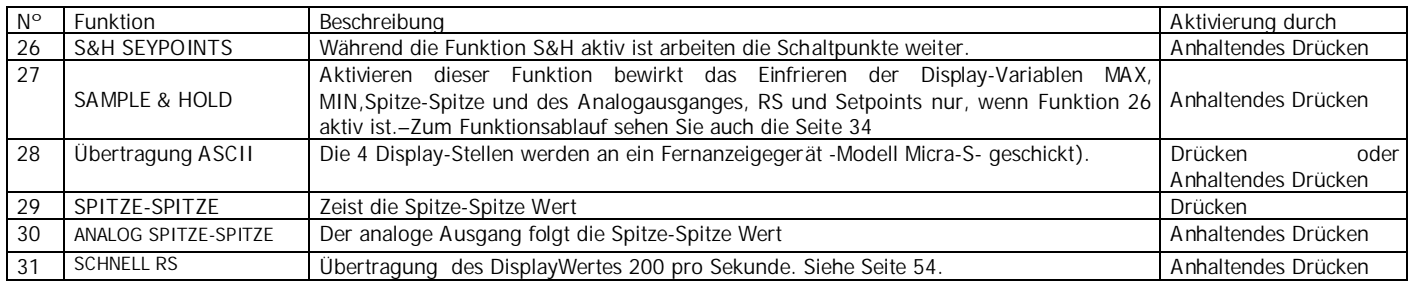

#### **FUNKTION Nr 1 TARA**

Das Gerät arbeitet mit einem internen Buffer, wo die letzten 18 Messungen gespeichert werden (@555/sek). Diese werden alle 5 ms wieder aufgefrischt.

Die logischen Eingänge werden alle 5 ms erneuert und wenn die Funktion Nr.1 aktiv ist entspricht der TARA-Wert dem Wert von vor max. 5ms.

#### **3.3.1 FUNKTION Nr. 27 SAMPLE & HOLD**

Diese Funktion ist zur Visualisierung und Ausgabe sehr schneller Vorgänge gedacht,

Das Aktivieren dieser Funktion bewirkt das Einfrieren der Display-Variablen MAX, MIN,Spitze-Spitze und des Analogausganges, RS und Setpoints nur, wenn Funktion 26 aktiv ist.

Bei Deaktivieren dieser Funktion werden MAX, MIN und Spitze-Spitze geresetet. (Mehr Details auf Seite 34)

Um die gesamte Leistungsfähigkeit des Gerätes zu nutzen dürfen bei den Relais weder Filter noch Verzögerung programmiert werden, statt dessen muss die Funktion Schnelle Relais gewählt werden. Siehe Seite 47-48.

Um den Modus "**schnell**" zu benutzen müssen im **MENU 3B** das **1.** Digit auf **1 oder 2** und das **4.** Digit auf **0**. Gesetzt werden.

Während der aktivierten HOLD-Funktion werde im Display die Quadratt-Werte netto, brutto, MAX, MIN oder Spitze-Spitze angezeigt und über Tastatur mit logischen Funktion weiterverarbeitet. (Nr.3, 4 oder 29).

Im folgenden Diagramm wird die Funktion Nr. 27 dargestellt.

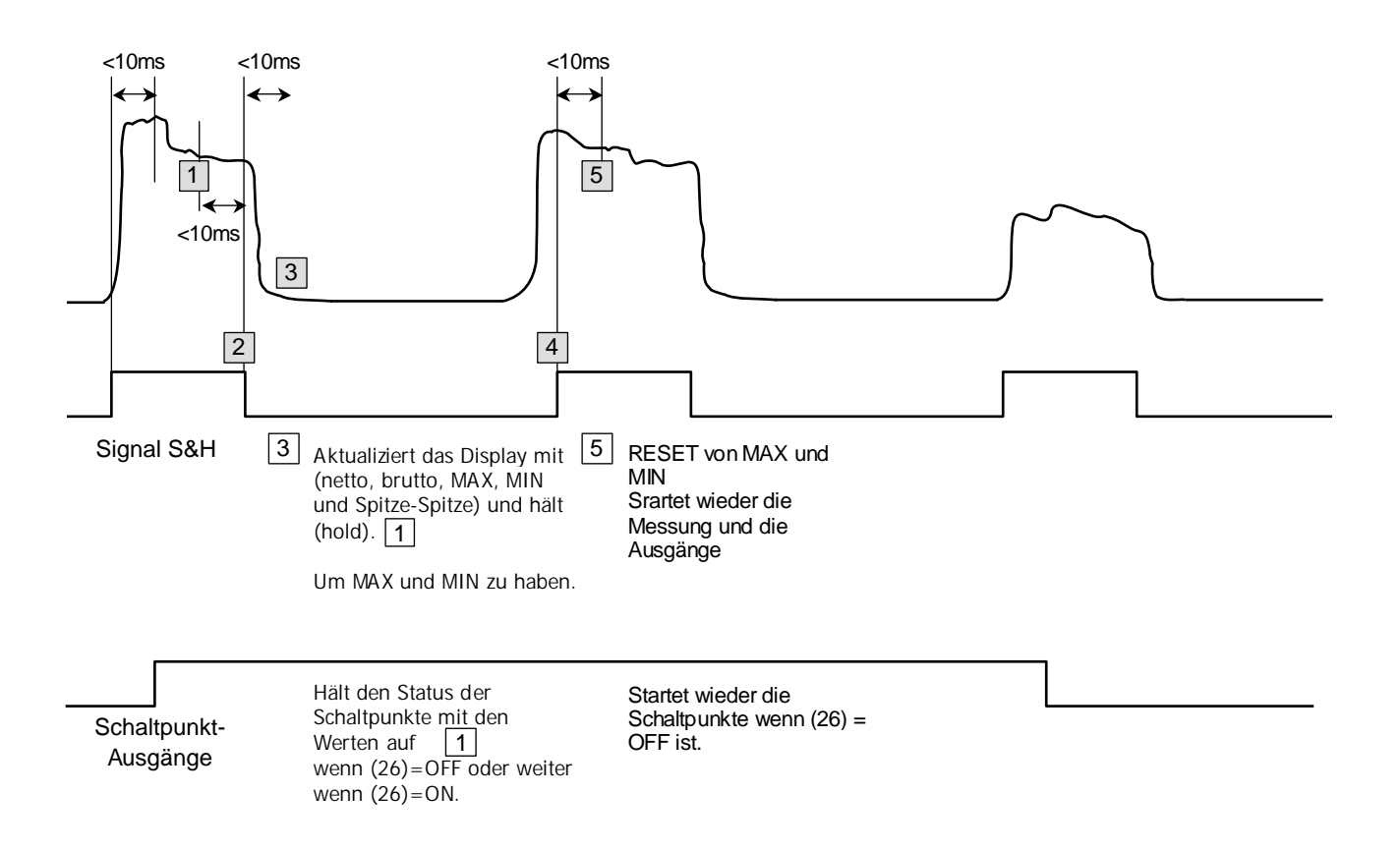

## **3.4 - Programmierung der logischen Eingänge**

Nach der Entscheidung, welche Funktionen man dem Anschluß zuweist, steigt man ins Modul 6 zur Konfiguration der Eingänge ein. Dieses besteht aus vier konfigurierbaren Menüs, eines für jeden PIN des Anschlusses CN2.

## **[33.1] Logische Eingänge**

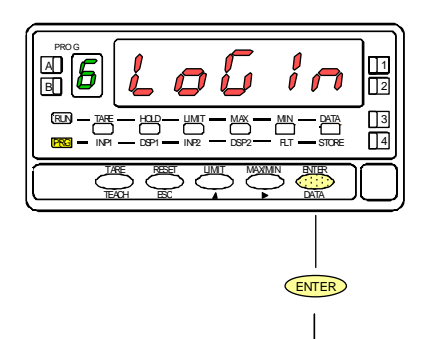

Ausgehend vom Arbeitsmodus drücken Sie die Taste ENTER , um in den Programmiermodus zu gelangen (Die Anzeige -Pro- erscheint). Drücken Sie dann die Taste  $\bigcirc$ , bis die Anzeige wie in Abb 35.1. erscheint, entsprechend der Eingangsebene zum Modul der Konfiguration für die logischen Eingänge. Mit der Taste ENTER gelangt man in die vier Konfigurationsmenüs für die Eingänge.

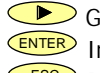

Geht weiter zum nächsten Programmiermodul. **ENTER** Ins gewählte Menü einsteigen.

ESC Rückkehr zum Arbeitsmodus.

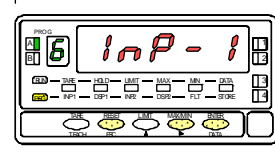

MENÜ 6A PROGRAMMIERUNG DES PIN 1

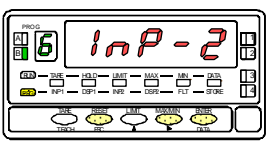

MENÜ 6B PROGRAMMIERUNG DES PIN 2

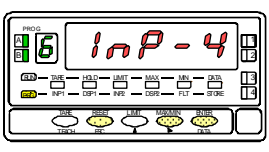

MENÜ 6AB PROGRAMMIERUNG DES PIN 4

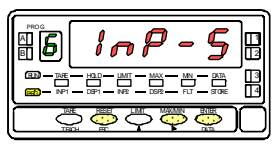

MENÜ 6 PROGRAMMIERUNG DES PIN 5

In diesem Menü wird der Eingang des PIN 1 konfiguriert. Man kann die Funktionen zwischen 0 und 31 wählen. Beschreibung und Aktivierung jeder Funktion finden Sie in der Tabelle. Nach beendeter Programmierung des PIN 1 verfahren Sie zur Konfiguration der anderen PINs ebenso

## **[34.1] Programmierung PIN 1**

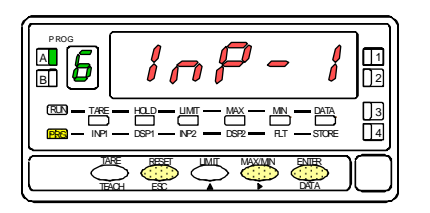

## Die Abb. 34.1. (**InP-1**) zeigt das Konfigurationsmenü für die Funktion des PIN 1. Drücken Sie die Taste **ENTER**, um in das Menü einzusteigen.

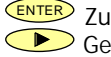

ENTER Zugang zur Programmierung der Funktion von PIN 1.

- Geht weiter zum Programmiermenü für PIN 2.
- **ESC** Programmierung abbrechen und Rückkehr zum Arbeitsmodus.

## **[34.2] Nummer der Funktion**

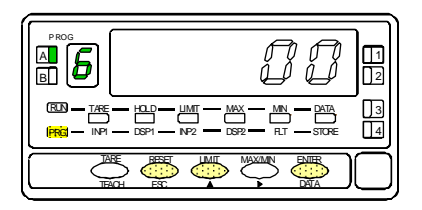

Wählen Sie die Nummer der Funktion [0-31]. (Siehe Tabelle der programmierbaren Funktionen auf den Seiten 31 und 32.

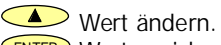

ENTER Wert speichern und Rückkehr zum Arbeitsmodus.

**ESC** Programmierung abbrechen und Rückkehr zum Arbeitsmodus.

## **3.5 – Diagramm Sperrungsmenü**

Ausgehend vom Modus RUN drücken Sie 3 Sek. lang ENTER, um ins Menü zur Sperrung zu gelangen (siehe Diagramm).

Das Gerät wird mit dem Kode "0000" geliefert. Mit den Tasten und Sie einen persönlichen Code wählen, der nach Konfiguration nur mehr dann geändert werden kann, wenn Sie durch seine Eingabe in dieses Menü gelangen. "**Bewahren Sie den Code sicher auf!**"

Vollständige oder teilweise Sperrung erhält man, wenn man "1" wählt, bei "0" bleiben sie frei. Nach dem letzten **ENTER** leuchtet die LED STORE 3 Sek. lang auf und speichert die Programmierung. Sonst gelangt man vor diesem letzten Schritt immer mit der Taste ohne Änderungen zurück in den Modus RUN.

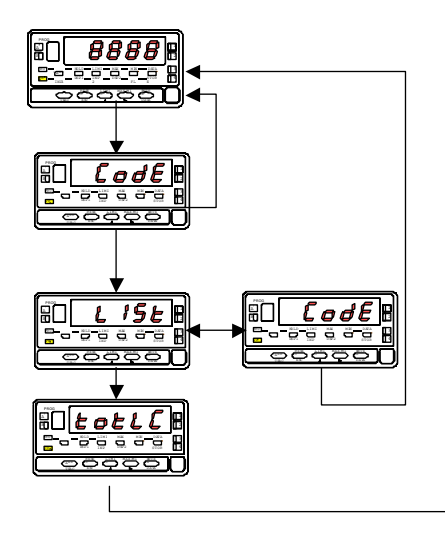

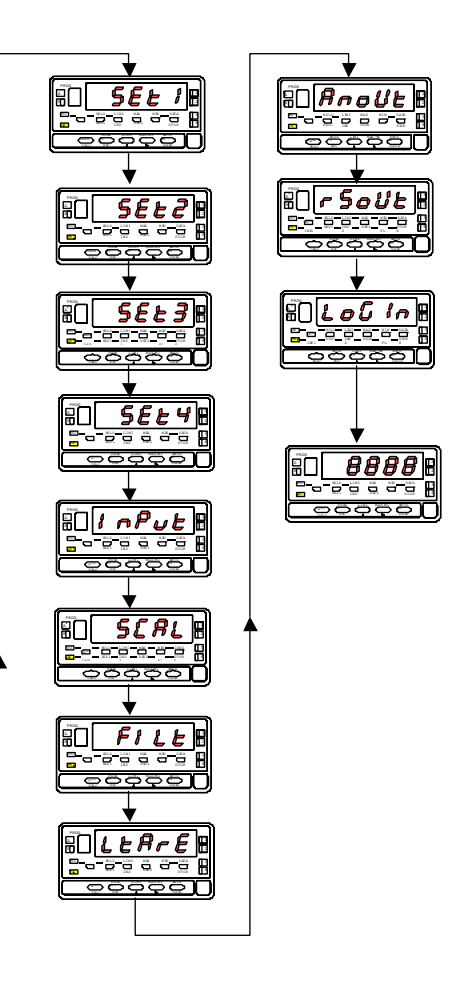

## **4. AUSGANGSOPTIONEN**

Wahlweise verfügt das Modell GAMMA-M über eine oder mehrere Ausgangsoptionen für Steuerungs- und Kommunikationsausgänge, was die Leistungsfähigkeit des Modells erheblich erhöht:

#### KOMMUNIKATION

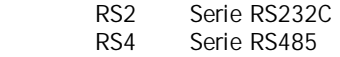

#### **STEUFRUNG**

 ANA Analog 4-20mA, 0-10V 2RE 2 Relais SPDT 8A 4RE 4 Relais SPST 0.2A 4OP 4 Ausgänge NPN 4OPP 4 Ausgänge PNP

Alle genannten Optionen sind gegenüber dem Eingangssignal optogekoppelt und werden mit einer speziellen Bedienungsanleitung geliefert, die ihre technischen Merkmale, Installierungs- und Programmiermodi detailliert beschreibt. Sie können mittels Steckanschlüssen leicht auf der Basisplatte angebracht werden. Nach der Installierung werden sie sofort vom Gerät erkannt. Außerdem verfügen sie über ein integriertes Programmiermodul über Tastatur, das sich im Moment des Anschlusses an die Stromversorgung aktiviert. Das Gerät mit Ausgangsoptionen kann verschiedene Zusatzfunktionen ausführen :

- Steuerung und Anpassung der Grenzwerte mit Ausgängen von der Art ON/OFF ( 2 Relais, 4 Relais, 4 Optokoppler) oder proportional (4-20mA,0-10V).
- Kommunikation, Datenübertragung und Fernwartung mittels verschiedener Kommunikationsmodi.

Weiter Informationen bezüglich technischer Daten, Anwendungen, Einbau und Programmierung entnehmen Sie der entsprechenden Bedienungsanleitung, die zusammen mit der Option geliefert wird.

Die Abbildung zeigt die Positionierung der verschiedenen Ausgangsoptionen.

Die Optionen 2RE, 4RE, 4OP und 4OPP sind wahlweise, nur eine von ihnen kann an den Stecker M5 angeschlossen werden.

Die Optionen RS2 und RS4 sind auch wahlweise und nur eine kann an den Stecker M1 angeschlossen werden.

Die Option ANA wird in den Stecker M4 installiert.

Bis zu 3 Ausgangsoptionen können gleichzeitig nebeneinander funktionieren:

- ANALOG,

- RS232C oder RS485 (nur eine)

- 2 RELAIS, 4 RELAIS, 4 OPTOKOPPLER NPN oder 4 OPTOKOPPLER PNP (nur eine).

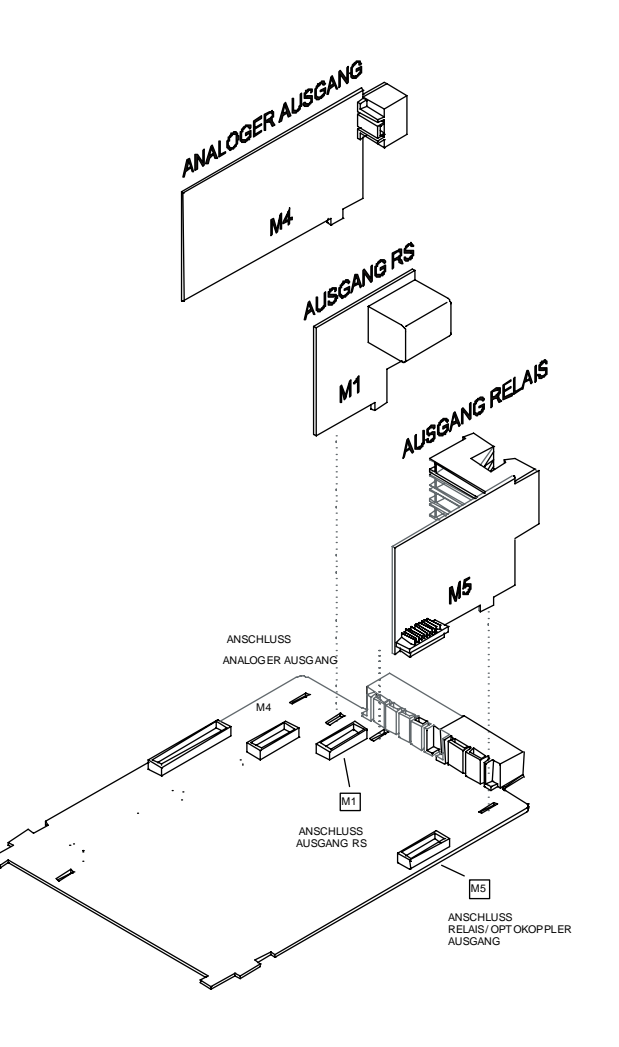

#### **4.1 ZUSATZFUNKTIONEN**

Der neue GAMMA-M mit ±9999 Punkten erweitert und verbessert die Programmierung und die Funktionsweise der folgenden Ausgangsoptionen:

#### **SCHALTPUNKTE**

- 1. Programmierung der Schaltpunkwerte von +9999 bis –9999.
- 2. Neue Funktionen :
	- 2.1. Bistabile Schaltpunkte "lacht". Nach Aktivierung bleiben diese Schaltpunkte bis zu einem externen Reset in diesem Zustand (siehe RESET Schaltpunkte Nr25 in der Tabelle der programmierbaren Funktionen auf Seite 30). Mit dieser Funktion kann die Aktivierung der Relais bei jenen Installierungen festgestllt werden, die nicht über eine ständige visuelle Kontrolle der Anzeige verfügen.
	- 2.2. Aktivierung der Relais durch: Nettowert, Brittowert, Höchst- , Tiefst- und Spitze-SpitzeWerte.
	- 2.3. Die Aktivierung der Schaltpunkte wird angezeigt durch LED.
- 3. Schneller Zugang zur Programmierung der Schaltpunktwerte.

#### **RS232**

Kompatibel mit übertragungsprotokoll ModBus-RTU (Siehen Sie MODBUS-RTU Bedienungsanleitung).

**SCHNELL RS:** Übertragung der DisplayWert 200 pro sekunde. Sehen seite 54.

#### **RS485**

Verfügt über menues Programmiermenü ("timE") das das Drucken von Datum und Uhrzeit über einen speziellen Drucker von "DITEL" erlaubt.

Kompatibel mit übertragungsprotokoll ModBus-RTU (Siehen Sie MODBUS-RTU Bedienungsanleitung).

#### **ANALOG**

Siehe Funktionen über Fernbedienung, Siete 32 und 54 für Technische Daten.

#### **SAMPLE & HOLD**

Diese Funktion ist zur Visualisierung und Ausgabe sehr schneller Vorgänge gedacht,Das Aktivieren dieser Funktion bewirkt das Einfrieren der Display-Variablen MAX, MIN,Spitze-Spitze und des Analogausganges. -Siehe Seite 47-48.

## **Eingang Prozessanzeige**

- Spannung eingang (pin2 versus3)...........±( 0-5/ 0-10)V
- Eingangwiderstand .................................................. 1MΩ
- Spannung eingang (pin1 versus 3).................... $\pm$  (0-1)V
- Eingangwiderstand .............................................. 100MΩ
- Stromeingang ...................................................±0-20mA
- Eingangwiderstand ................................................11,8Ω

## **Eingang DMS**

• Spannung eingang...........±30,±60,±120,±300,±500mV 4-Leiter, unipolar oder bipolar Eingangwiderstand .............................................. 100MΩ

## **Eingang Potentiometer**

- Min. Widerstand......................................................120Ω
- Speisung ...................................................................2.2V
- Eingangwiderstand (Eingang pin 1 versus 3) .......>10M $\Omega$

## **Speisung**

- 2,2V @ 30mA nicht einstellbar.
- 24V @ 30mA nicht stabilisiert.
- 5±100mV@120mA mit Feinenstellung (50ppm/K)
- 10V±100mV@120mA mit Feinenstellung (50ppm/K)

### **Anzeige**

- Hauptdisplay ................................................. -9999/9999 ................................Rote, 5-stellize,7-Segment-Anzeige
- Sekundärdisplay..................................1 grün Stelle 8mm
- Dezimalpunkt ..........................................Programmierbar

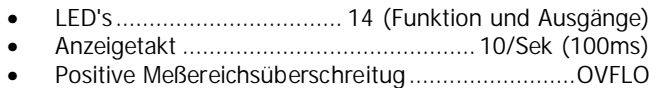

• Negative Meßereichsüberschreitug ....................- OUFLO

## **Umwandlung**

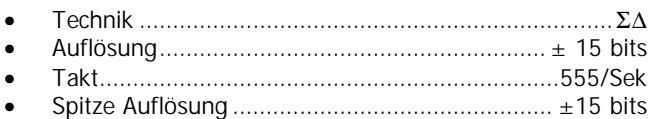

## **Genaugkeit bei 23ºC ±5ºC**

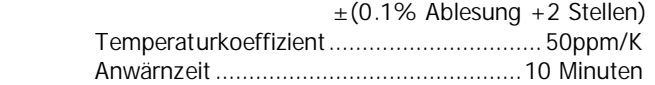

#### **Versorgung**

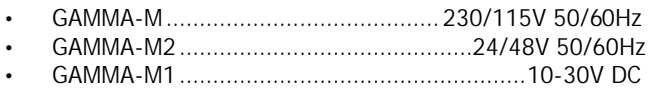

- Verbrauch ................... 5W (ohne optionen), 10W (MAX)
- Sicherungen (DIN41661) werden nicht mitgeliefert

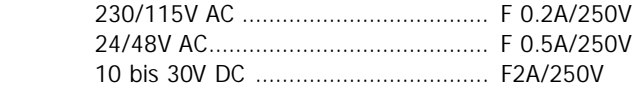

## **5. TECHNISCHE DATEN**

#### **Umgebung**

- Betriebstemperatur................................ -10º bis +60ºC
- Lagertemperatur.................................... -25º bis +85ºC
- Relative Fenchtigkeit..............................< 95% bis 40ºC
- Max. Höhe über Meeresspiegel......................2000 Meter

#### **Abmessungen**

- Abmessungen .........................................96x48x120 mm
- Frontöffnung...................................................92x45 mm
- Gewicht ...................................................................600 g
- Gehäusematerial ......................Policarbonat s/UL 94 V-0
- Schutzart.................................................................. IP65

#### **Reaktionszeit**

- Spitze-Wert erfassung Mindestdauer von Eingangssignal..........................2,1ms
- Reaktionszeit

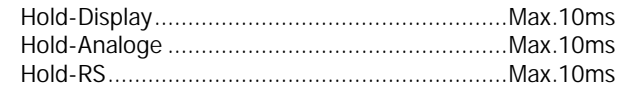

• Logical Eingänge Alles .................................................................Max.10ms

#### **Maximum and minimum input signal**

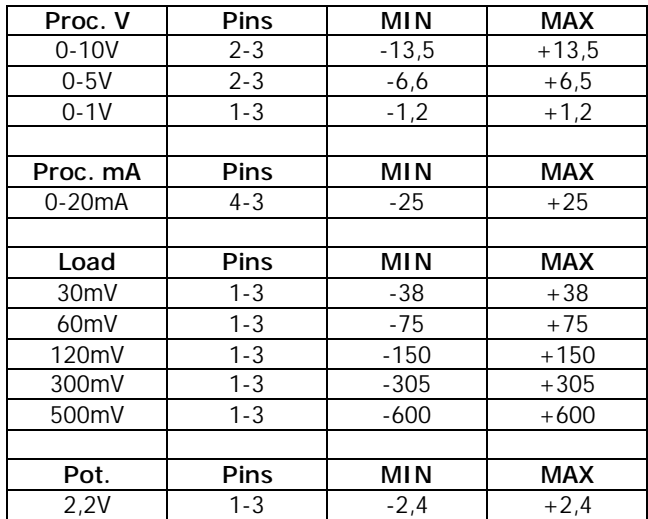

#### **5.1 - Abmessungen und Einbau**

Zum Einbau des Gerätes benötigt man eine öffnung mit den Abmessungen 92x45 mm. Das Gerät wird dann von vorne in die Öffnung geschoben, wobei Dichtungsscheibe zwischen Gerät und Papier angebracht wird.

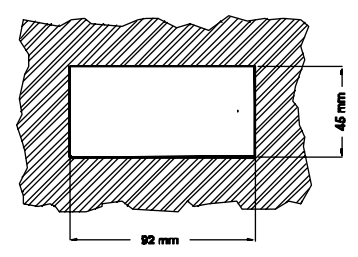

Setzen Sie die Befestigungsklammern in beide seitliche Führungsschienen des Gehäuses und schieben Sie bis zur Rückseite der Platte.

Drücken Sie die Frontplatte leicht gegen die Einbauplatte, bis die Klammern einrasten.

Um das Gerät aus der Frontplatte auszubauen, lösen Sie die Klammern, indem Sie die Enden leicht anheben. Danach ziehen Sie das Gerät nach vorne aus dem Gehäuse.

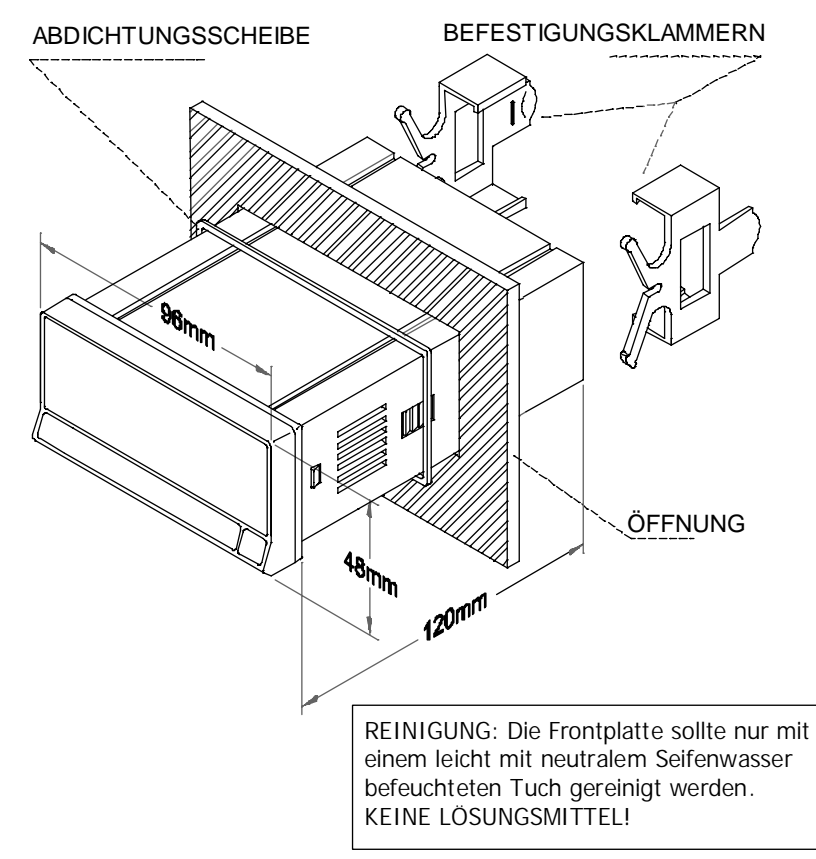

## **6. GARANTIE**

Alle Geräte haben eine Garantiedauer von 3 JAHREN ab dem Kaufdatum auf jegliche Herstellungs- oder Materialfehler.

Sollte bei normalem Gebrauch des Gerätes während der Garantiedauer ein Defekt oder Fehler auftreten, wenden Sie sich bitte an Ihren zuständigen Vertragshändler, der Sie über die weitere Vorgehensweise informiert.

Keine Garantie wird übernommen bei Nichtbeachtung der Installationshinweise oder unsachgemäßer Benutzung durch den Verbraucher.

Die Garantie beschränkt sich auf Fehler, die in direktem Zusammenhang mit dem Gerät stehen, und schließt nur die Reparatur ein. Für Fehler oder Fehlfunktionen ohne direkten Zusammenhang wird keine Haftung übernommen.

## **7. KONFORMITÄTSERKLÄRUNG**

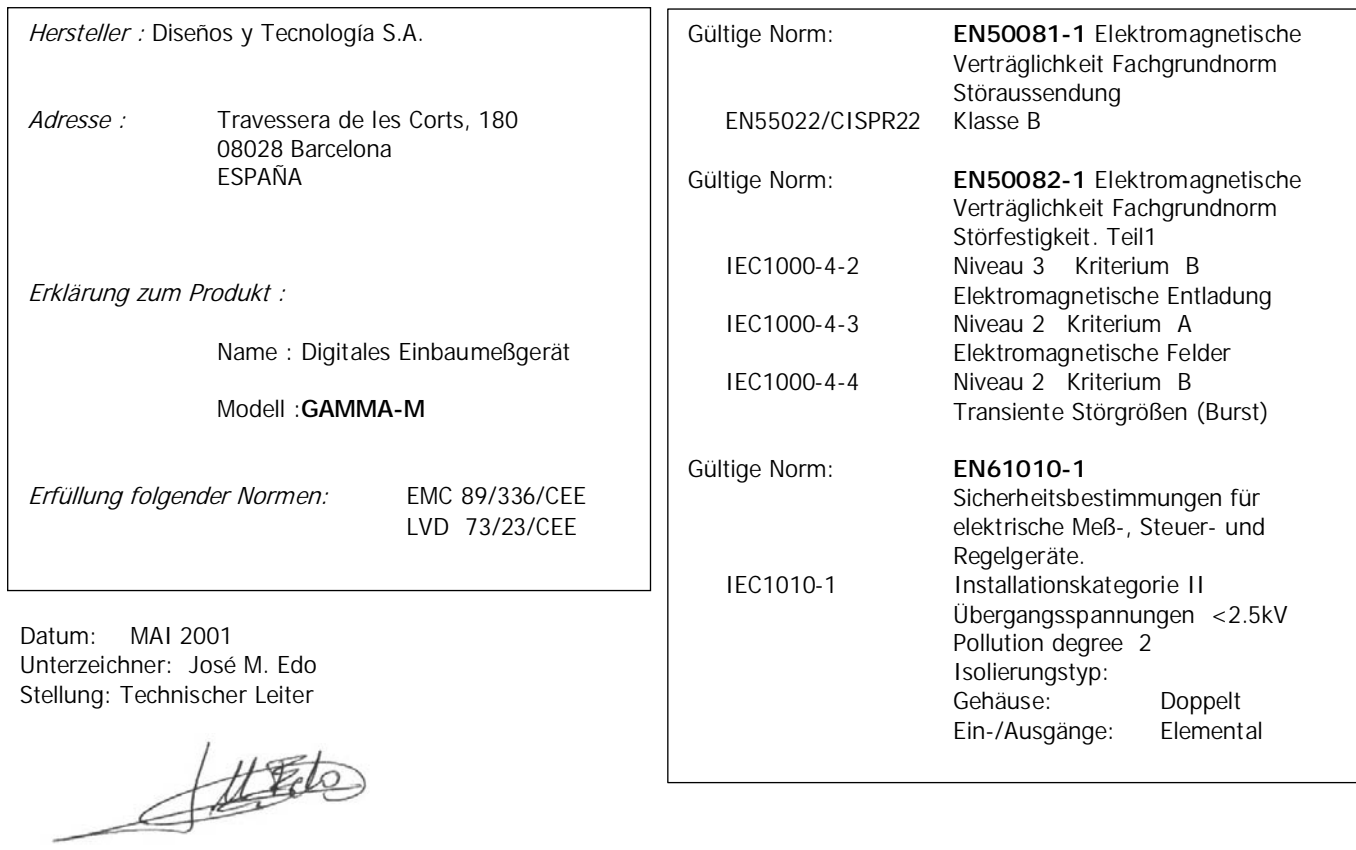

# **AUSGANGSOPTIONEN RELAIS/OPTPOKOPPLER**

**ANLAGE Gültig nur für GAMMA-M** 

**Sehen Sie Ausgabe April 1998 Kode 30729012 Seite 1 bis 10 und 19 bis 25** 

## **INHALT**

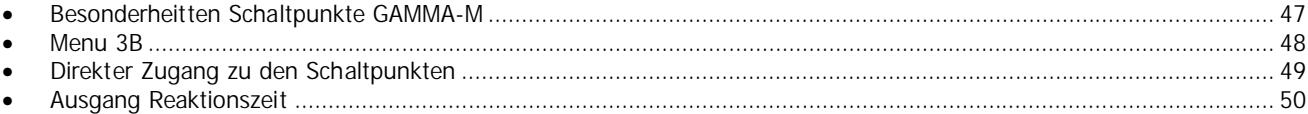

#### **BESONDERHEITTEN SCHALTPUNKTE GAMMA-M**

- Der GAMMA-M verfügt nicht über einen Track oder automatischen Track.
- Wird eine kurze Reaktionszeit des Ausgangs gewünscht, empfiehlt es sich, die Ausgänge **4OP** oder **4OPP** zu benutzen.
- Verwendet man den Modus "**schnell**" zur Aktivierung der Ausgänge, muß im **MENÜ 3B** die erste Stelle mit **1** oder **2** und die **4.** Stelle mit **0** programmiert werden.
- Bei positiver ( OVFLO ) oder negativer Meßerreichschreitung (-OVFLO ) verbleiden die Ausgänge in Stand-by-Position (je nach Programmierung der fünften Stelle im Menü MODE 3B), außer sie werden im Modus LATCH programmiert, in diesem Fall bleiben sie aktiv.

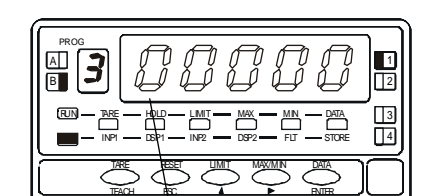

- **MENU 3B 1. Stelle:** Desaktivierung des Schaltpunkts "**0**", Aktivierung des Schaltpunkts "**1**" oder (latch) "**2**".
	- **2. Stelle:** Funktionsweise HIGH "**0**" oder LOW "**1**".
	- **3. Stelle:** Verzörgung der Relais-Aktivierung durch Zeitschaltung "**0**", asymmetische Hysterese (HYS-1) "**1**" oder symmetrische Hysterese (HYS-2) "**2**".
	- **4. Stelle:** Schnell "**0**", Aktivierung durch Nettowert "**1**", durch Brutto-Wert "**2**", durch Höchstwert "**3**", durch Tiefstwert "**4**", durch Spitze-Spitzewert "**5**".
	- **5. Stelle:** Ausgang in Stand-by normalweise geöffnet "**0**" oder geschlossen "**1**".

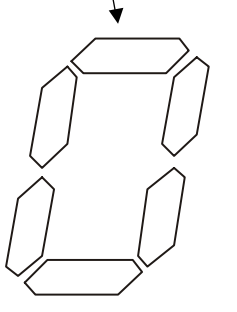

Digit 1

Digit 2

 $0=H1$  $1 = LO$ 

 $0=$ OFF  $1 = ON$ 

2=ON (latch)

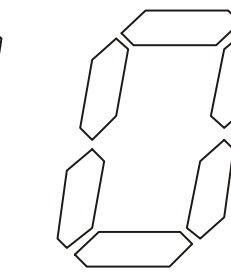

Digit 3

0=Delay  $1=$ Hyst $1$  $2=Hyst$  2

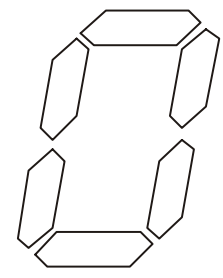

Digit 4

0=Schnell 1=Nettowert 2=Bruttowert 3=Höchstwert 4=Tiefstwert

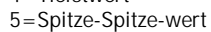

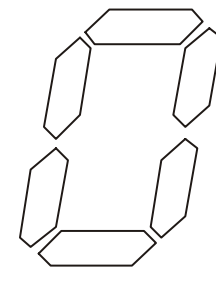

Digit 5

- 0=Normale offen
- 1=Normale geschlossen

#### **Direktes Ändern der Schaltpunkte**

Die Schaltpunkte können direkt und sehr leicht geändert werden. Durch Betätigen der **ENTER** Taste und anschließend der **LIMIT** Taste erscheint der 1. Schaltpunkt.

Die Schaltpunkte können nun nacheinander durch Drücken der ENTER . Taste abgerufen werden. Es erscheinen jeweils die entsprechenden Werte im Display und die dazugehörige LED leuchtet. (Siehe fig. 51.1 ). Mit den Tasten  $\bullet$  und  $\bullet$ können die Werte von "-9999" bis "+9999" verstellt werden.

Ist die Programmierung blockiert so können die Schaltpunkte nicht geändert werden. Siehe im Handbuch "Sperrung aufheben".

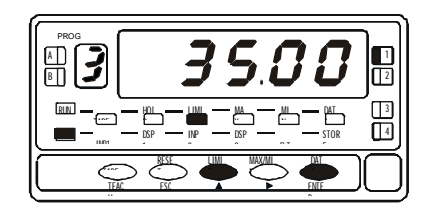

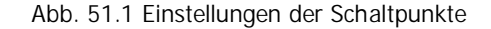

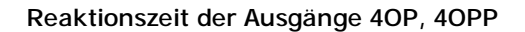

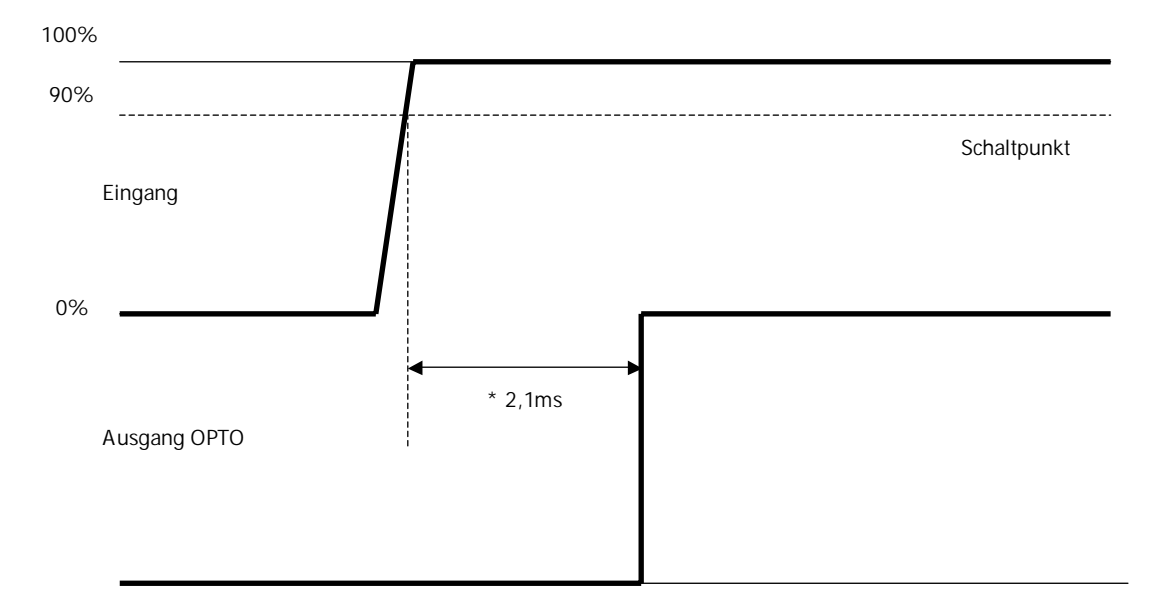

\* Diese Zeit ist mit der Option 4OP oder 4OPP , ohne Programmierung eines Filters und schnelle Funktion ( Siehe Seite 50).

# **ANALOGAUSGÄNGE**

**ANLAGE Gültig nur für GAMMA-M** 

**Sehen Sie Ausgabe Mai 1999 Kode 30729013 Seite 1 bis 8 und 15 bis 20** 

### **TECHNISCHE DATEN**

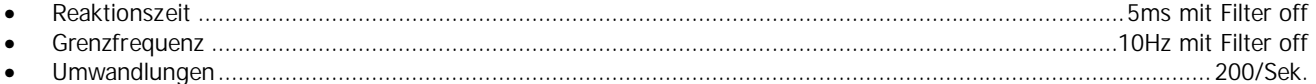

Mit "Filter on" folgt dem Displaywert

# **RS2-RS4 SERIAL SCHNITSTELLE**

**ANLAGE Gültig nur für GAMMA-M** 

**Sehen Sie RS2 Ausgabe Oktober 1997 Seite 1 bis 6, 8 bis 10 und 17 bis 21 Sehen Sie RS4 Ausgabe Oktober 1997 Seite 1 bis 6, 8 bis 10 und 19 bis 23**

#### **NEUEN FUNKTIONEN**

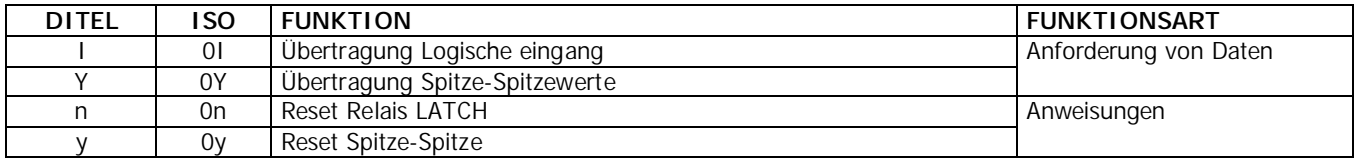

Im Seite 21 (RS2) oder Seite 22 (RS4) es gibt ein neuer Protokoll **3** = **MODBUS** (Sehen Sie MODBUS MANUAL Edition JUNE 2000 CODE 30727077)PROGRAMMIERBAREN FUNKTIONEN nr 31

#### **FUNKTION Nr.31 SCHNELL-, RS232C-, oder RS485 Übertragung**

Bei dieser Funktion wird im 200/s-Takt über die RS2 oder RS4 der gemessene Wert mit dem entsprechend ausgesuchten Sendeprotokoll übertragen.

DITEL-Protokoll: 1 start bit, 8 data-bits, no Parity, 1 stop bit.

Protocoll ISO1745:, 1 start bit, 7 data-bits, 1 bit parity even parity, 1 stop bit. Sendeformat:

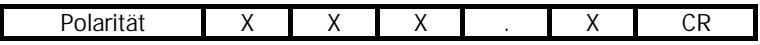

Die Position der hier dargestellten Dezimal-Punktes ist ein Beispiel.

Diese Paramerierung kann in einer Datei gespeichert und später mit Excel bearbeitet werden.

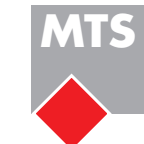

#### **Messtechnik Schaffhausen GmbH**

Mühlenstrasse 4, CH-8260 Stein am Rhein Telefon +41 52-672 50 00 Telefax +41 52-672 50 01 www.mts.ch, e-mail: info@mts.ch

**Messen Prüfen Automatisieren www.mts.ch**